# PROCEDIMIENTO PARA IMPLEMENTAR LA MEDICIÓN DE CORTE DE AGUA EN TIEMPO REAL UTILIZANDO EL PRINCIPIO DE CORIOLIS

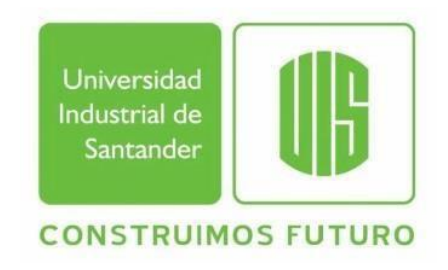

ALMA PATRICIA COLLAZOS SARRIA Ingeniera en electrónica y Telecomunicaciones

UNIVERSIDAD INDUSTRIAL DE SANTANDER FACULTAD DE INGENIERÍAS FÍSICO-QUÍMICAS ESCUELA DE INGENIERÍA DE PETRÓLEOS ESPECIALIZACIÓN EN PRODUCCIÓN DE HIDROCARBUROS BUCARAMANGA

2020

# PROCEDIMIENTO PARA IMPLEMENTAR LA MEDICIÓN DE CORTE DE AGUA EN TIEMPO REAL UTILIZANDO EL PRINCIPIO DE CORIOLIS

ALMA PATRICIA COLLAZOS SARRIA Trabajo para optar por el título de Especialista en Producción de Hidrocarburos

> **DIRECTOR** FERNANDO ENRIQUE CALVETE Ingeniero de Petróleos MBA

UNIVERSIDAD INDUSTRIAL DE SANTANDER FACULTAD DE INGENIERÍAS FÍSICO-QUÍMICAS ESCUELA DE INGENIERÍA DE PETRÓLEOS ESPECIALIZACIÓN EN PRODUCCIÓN DE HIDROCARBUROS BUCARAMANGA

2020

#### **AGRADECIMIENTOS**

A mi esposo Juan David, por su constante apoyo durante el desarrollo de este trabajo de grado y por recordarme siempre la importancia de perseverar y superar los inconvenientes que se presentan cada día.

## **TABLA DE CONTENIDO**

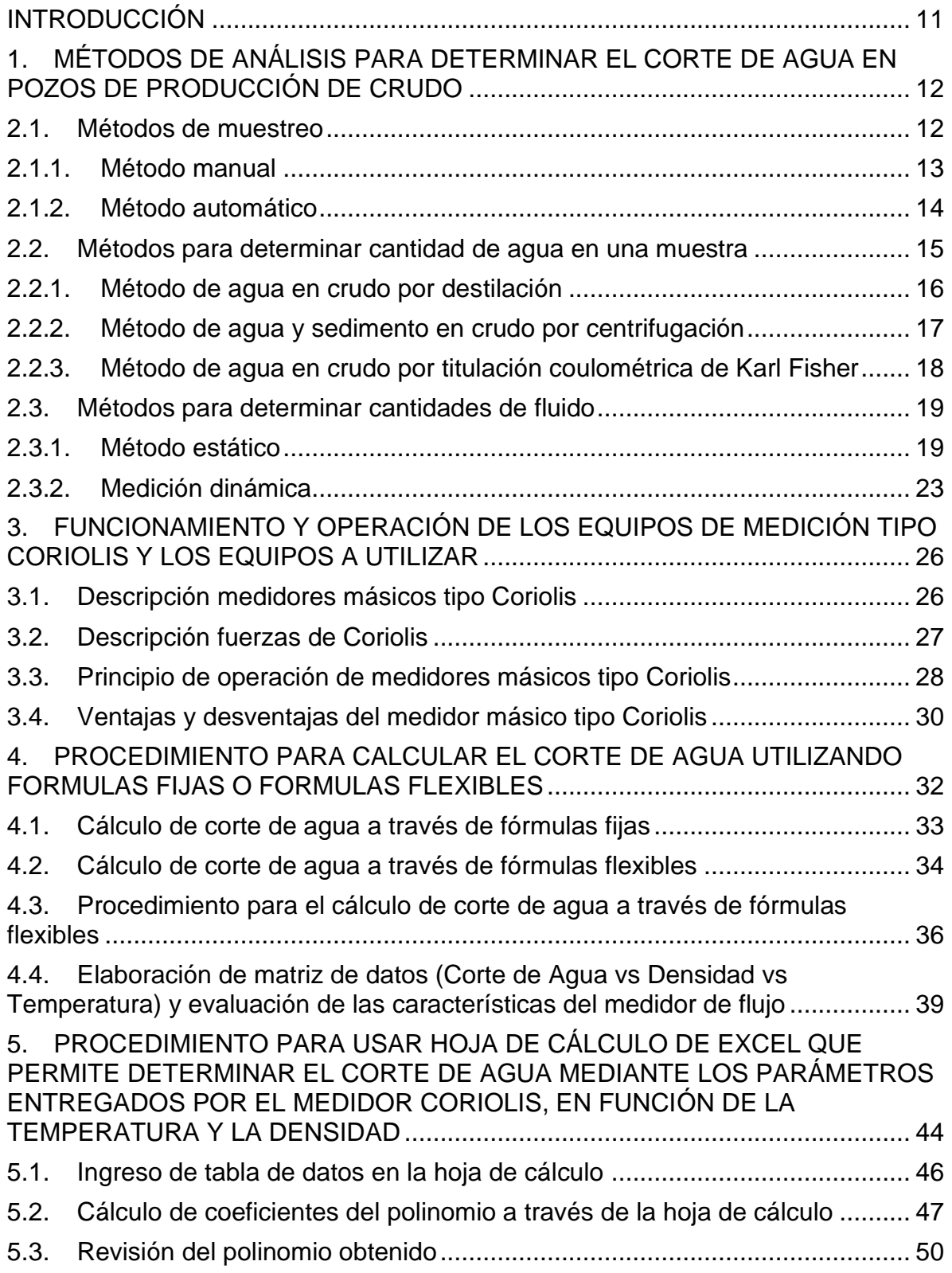

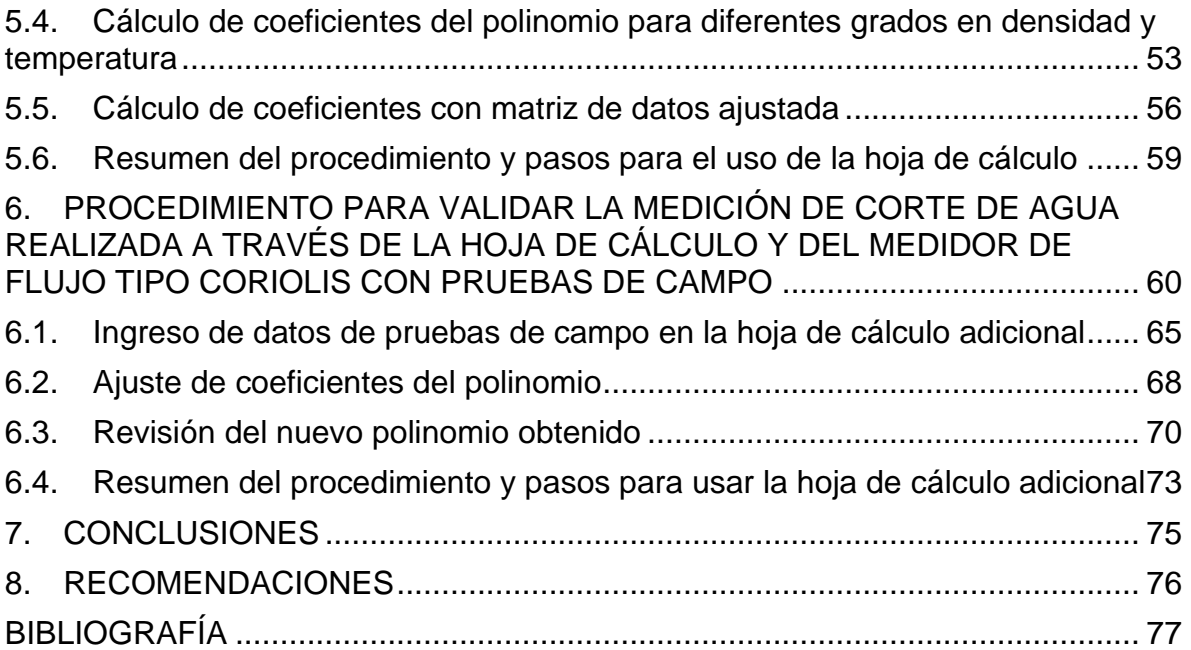

## **LISTA DE ILUSTRACIONES**

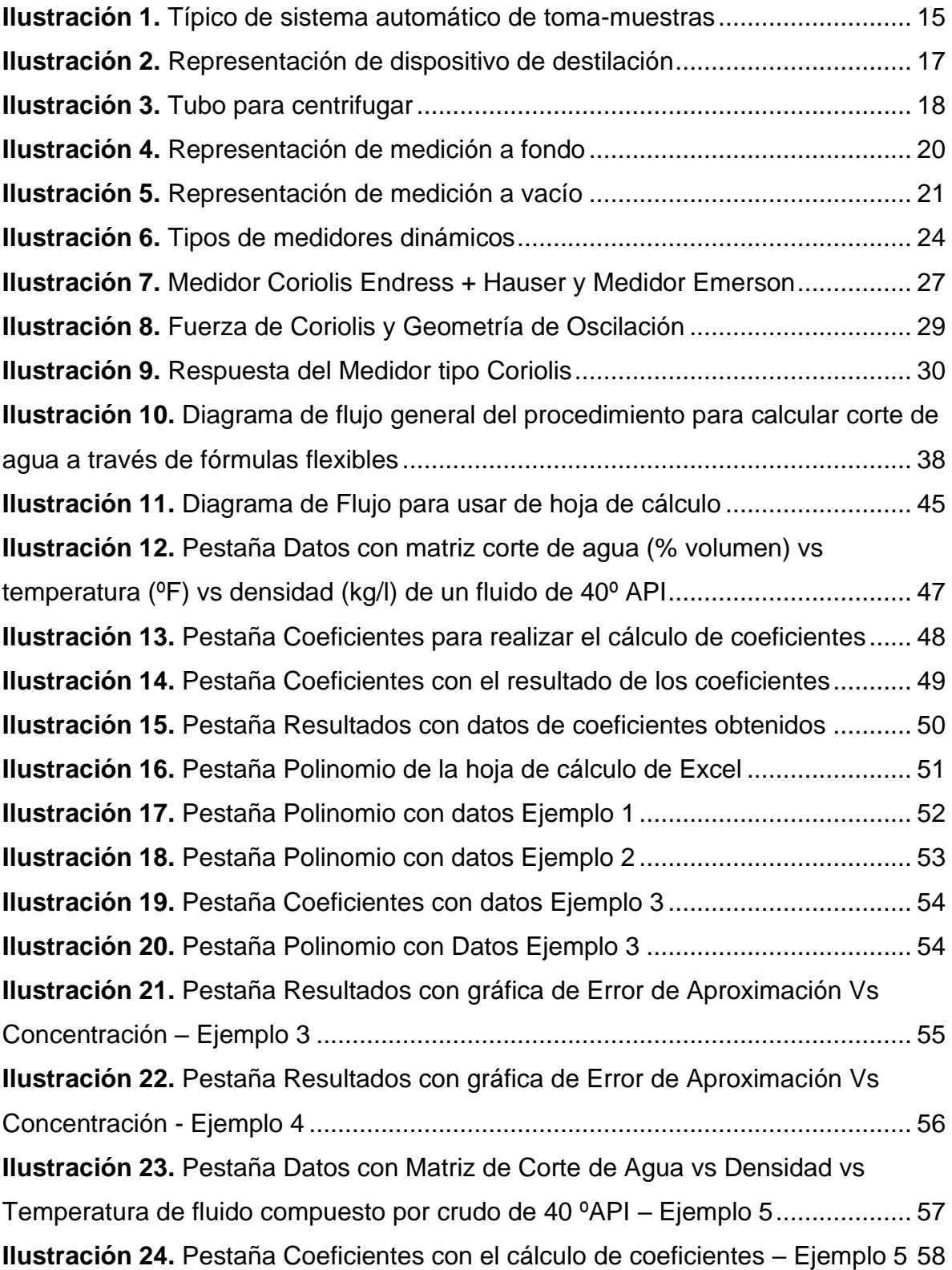

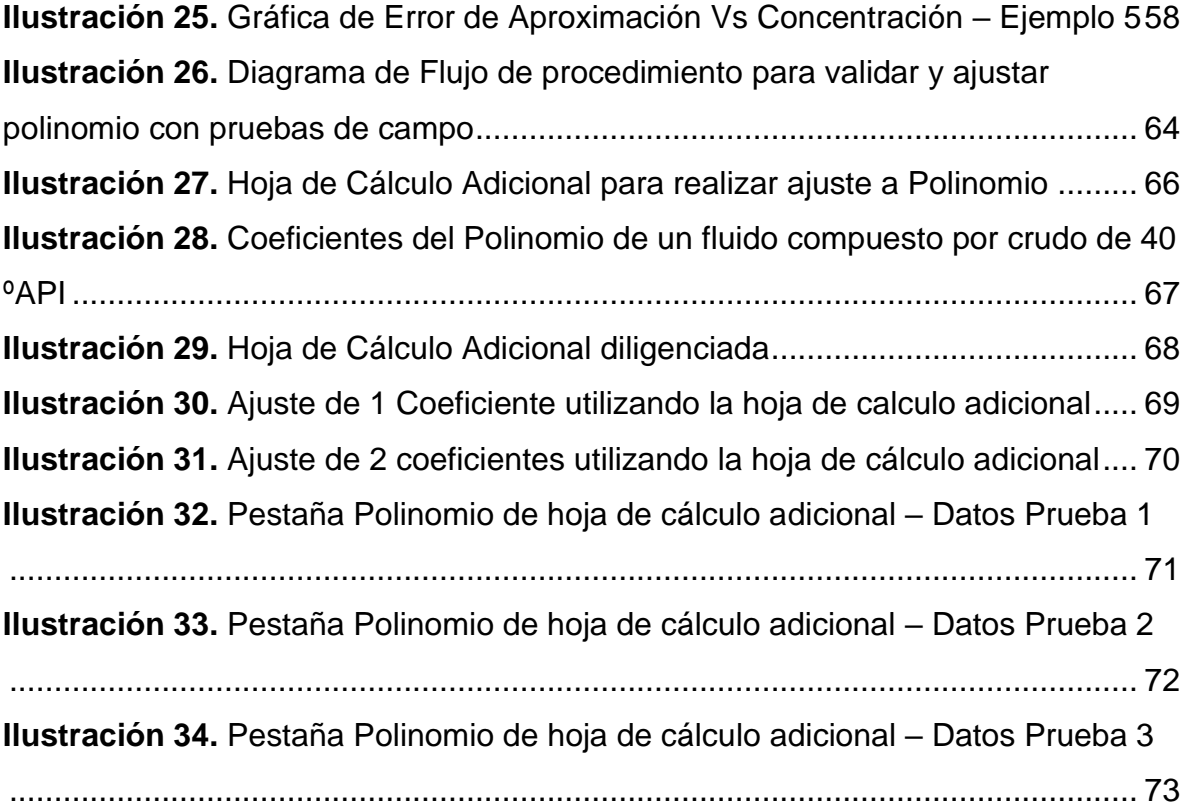

## **LISTA DE TABLAS**

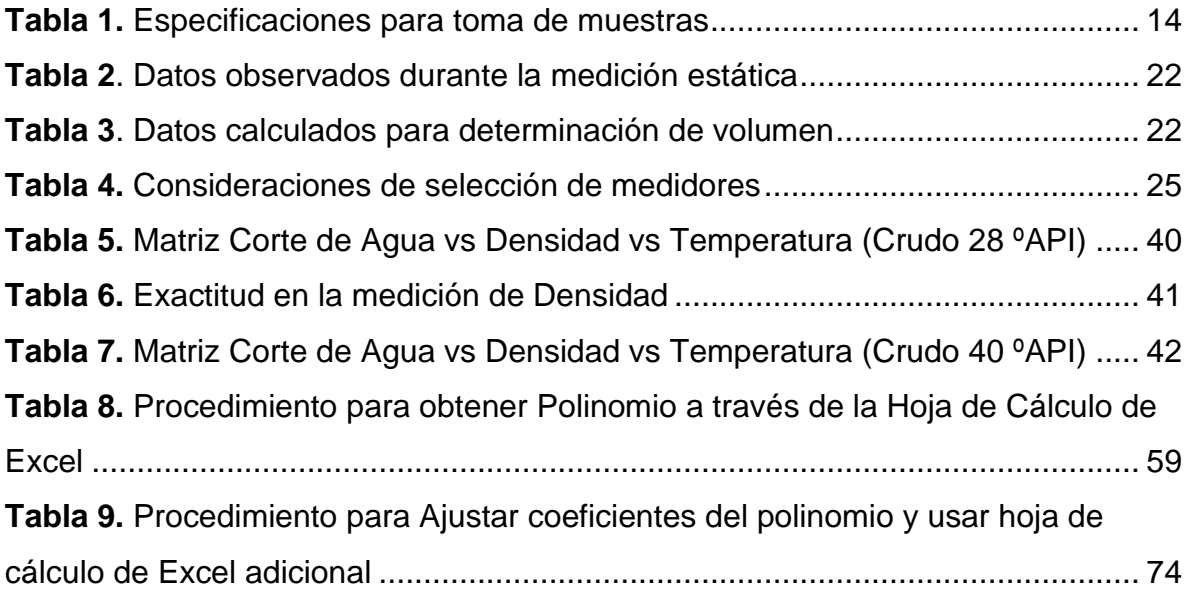

#### **RESUMEN**

TÍTULO: PROCEDIMIENTO PARA IMPLEMENTAR LA MEDICIÓN DE CORTE DE AGUA EN TIEMPO REAL UTILIZANDO EL PRINCIPIO DE CORIOLIS. AUTOR: ALMA PATRICIA COLLAZOS SARRIA PALABRAS CLAVE: Corte de agua, Coriolis

#### DESCRIPCIÓN:

En algunos campos de producción, en donde se cuenta con un gran número de pozos, se mide el corte de agua en cabeza de pozo mediante muestras puntuales de fluido tomadas de forma manual y luego llevadas a laboratorio, lo que genera incertidumbre en la medida, además de tener muy pocos datos de corte de agua al día para cada punto. Dado que generalmente se cuenta con un medidor tipo Coriolis para medir el flujo másico de pozos de producción, se elaboró en este trabajo de grado un procedimiento que permite calcular el corte de agua haciendo uso de tablas de propiedades del fluido y de un medidor tipo Coriolis. El corte de agua puede ser calculado a través de fórmulas fijas o flexibles, sin embargo, este trabajo se enfocó únicamente en el uso de fórmulas flexibles. Para realizar el cálculo a través de fórmulas flexibles se requiere contar con tablas de propiedades del fluido (matriz de corte de agua vs densidad vs temperatura), las cuales son convertidas a un modelo lineal mediante el uso de un polinomio. En este trabajo de grado se desarrolló una hoja de cálculo en Excel, que permite calcular los coeficientes del polinomio a partir de la matriz de propiedades del fluido y así obtener una ecuación que permite encontrar el corte de agua en función de una densidad y una temperatura dada. Las pruebas de laboratorio vs los datos calculados son la forma de corroborar la exactitud de la ecuación obtenida. También se desarrolló una hoja de cálculo en Excel, para hacer ajustes a los coeficientes de la ecuación en caso de ser requerido.

#### **ABSTRACT**

TITLE: PROCEDURE TO IMPLEMENT THE MEASUREMENT OF WATER CUT IN REAL TIME USING THE CORIOLIS PRINCIPLE. AUTHOR: ALMA PATRICIA COLLAZOS SARRIA KEY WORDS: water cut, coriolis

#### DESCRIPTION:

In some fields, where there are a large number of wells, the water cut at the well head is measured by means of specific samples of fluid taken manually and then taken to the laboratory, which generates uncertainty in the measurement, in addition to having very little water cut data per day for each point. Given that generally there is a Coriolis type meter to measure the mass flow of production wells, a procedure was developed in this grade work that allows calculating the water cut using fluid properties tables and a Coriolis type meter . The water cut can be calculated through fixed or flexible formulas, however, this work focused solely on the use of flexible formulas. To perform the calculation through flexible formulas, it is necessary to have fluid property tables (water cut vs. density vs. temperature matrix), which are converted to a linear model using a polynomial. In this degree project, an Excel spreadsheet was developed, which allows calculating the polynomial coefficients from the fluid properties matrix and thus obtaining an equation that allows finding the water cut based on a given density and temperature. Laboratory tests vs. calculated data are the way to corroborate the accuracy of the equation obtained. An Excel spreadsheet was also developed, to make adjustments to the coefficients of the equation if required.

#### **INTRODUCCIÓN**

<span id="page-10-0"></span>Los campos que realizan la medición de corte de agua en pozos de producción, tomando muestras de forma manual y llevándolas a laboratorio, se enfrentan a incertidumbre en la medida y a tener muy pocos datos de corte de agua al día para cada punto. La incertidumbre en la toma de muestras y la falta de datos en tiempo real, no facilitan la toma de decisiones a la hora de optimizar los pozos con mayor corte de agua ni permiten llevar una trazabilidad precisa del comportamiento del pozo. En algunas facilidades ya se encuentran instalados equipos de medición de flujo tipo Coriolis y no se desea incurrir en la compra de nuevos equipos, pero sí sacar el mayor provecho de los equipos existentes. Con el fin de dar solución a esta problemática y optimizar el uso de los medidores másicos ya instalados, se presenta en este trabajo de grado un procedimiento que permite implementar la medición de corte de agua en tiempo real en pozos o en facilidades de producción utilizando equipos de medición que usen el principio de Coriolis.

Inicialmente se presentan los métodos de análisis para determinar el corte de agua en pozos de producción de crudo avalados por la legislación colombiana, incluyendo también los métodos de muestreo y los métodos para determinar cantidades de fluido. Adicional, se muestra el funcionamiento y la operación de los equipos de medición tipo Coriolis, describiendo las fuerzas de Coriolis, el principio de operación y las ventajas y desventajas al utilizar este tipo de medidores.

Después, se presenta el procedimiento para calcular el corte de agua a través de fórmulas fijas o flexibles y se explica cómo elaborar las tablas de propiedades del fluido con datos de corte de agua vs densidad vs temperatura. Se continua el trabajo de grado con el procedimiento para encontrar el polinomio o la ecuación que permite el cálculo de corte de agua en función de una densidad y una temperatura dada y finalmente se muestra el procedimiento para validar el polinomio con pruebas de campo y de ser necesario, ajustarlo con los datos recolectados de campo.

11

# <span id="page-11-0"></span>**1. MÉTODOS DE ANÁLISIS PARA DETERMINAR EL CORTE DE AGUA EN POZOS DE PRODUCCIÓN DE CRUDO**

El cálculo de corte de agua se realiza con la ecuación 1, descrita a continuación:

$$
\% \text{ corte } agua = \frac{vagua}{vtotal} \tag{1}
$$

Donde:

V agua = Volumen de agua libre y emulsionada en el crudo.

V total = Volumen de agua más volumen de crudo.

De acuerdo con la fórmula, para calcular el corte de agua, se deben determinar los volúmenes tanto de agua como de crudo. Los métodos que se utilizan para la determinación de la cantidad y la calidad de hidrocarburos están descritos en la normatividad colombiana, a través de la resolución 41251 del ministerio de minas y energía.

Para determinar estos valores, primero se deben analizar los métodos de muestreo que se utilizan para tomar muestras que sean representativas, luego los métodos que se utilizan para determinar el volumen de agua en el crudo según métodos estandarizados y por último se revisarán los métodos de medición de volúmenes tanto estáticos como dinámicos. Utilizando estos métodos y en combinación de varios de ellos, se podrá determinar el volumen de agua en crudo.

#### <span id="page-11-1"></span>**1.1. Métodos de muestreo**

Se pueden hacer muestreos manuales o automáticos, con el fin de garantizar una mayor representatividad de la muestra para determinar su composición.

#### <span id="page-12-0"></span>**1.1.1. Método manual**

Se debe realizar muestreo manual en tanques de almacenamiento, si se tienen las siguientes condiciones:

- Es posible garantizar un tiempo prudente de decantación de agua dentro del tanque de almacenamiento, este tiempo dependerá del tipo de crudo o combustible que se esté almacenando.
- Se puede medir el nivel de agua libre, con el fin de poder realizar la toma de la muestra por encima de este nivel.

Si no se dan estas condiciones, se deberá optar por tener un sistema de muestreo automático. Si es viable el muestreo manual, se debe garantizar el apropiado tipo de muestra, procedimiento, equipos, cantidad de muestra y garantizar su manipulación para conservar sus características.

El procedimiento recomendado para toma de muestras de forma manual es:

- Esperar tiempo de reposo del líquido del tanque (decantación de agua).
- Medir temperatura del ambiente antes de subir al tanque.
- Medir y registrar el nivel del producto (de este nivel dependerá el tipo de muestra a tomar).
- Medir y registrar el nivel de agua libre (con el fin de garantizar la toma de la muestra de hidrocarburo).
- Tomar y registrar la temperatura del líquido.
- Tomar muestra representativa del hidrocarburo, identificando de manera apropiada la muestra (fecha, hora, tanque, persona que tomó la muestra, tipo de muestreo, etc.)

En este caso, únicamente nos enfocaremos en muestreo en tanques de almacenamiento, que es donde se liquidan las pruebas de pozo. En estos tipos de

recipientes y con el fin de obtener muestras representativas, se debe realizar el tipo de muestreo, de acuerdo a la siguiente tabla:

<span id="page-13-1"></span>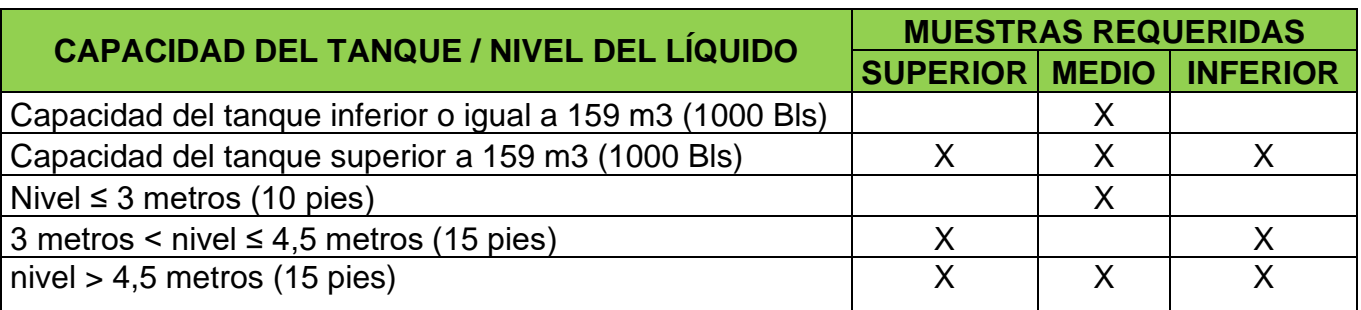

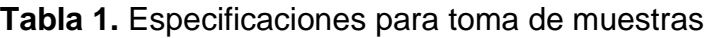

Recuperado de "Manual de Estándares de Medición de Petróleo Capitulo 8 – Muestreo" de American Petroleum Institute, 2006.

Para la toma de estas muestras existen varios equipos de muestreo; por ejemplo, si se requieren tomas de muestras en zonas puntuales se debe utilizar el ladrón de muestreo tipo zona, si por el contrario, se requieren muestras en corrido se deberá utilizar el ladrón tipo botella. Los diámetros de boquilla de estos equipos dependen del tipo de fluido a tomar en la muestra.

#### <span id="page-13-0"></span>**1.1.2. Método automático**

El muestreo automático consiste en tomar una muestra de crudo con agua y sus contaminantes directamente en la tubería o línea de transferencia, por lo que se debe tener en cuenta los siguientes aspectos:

- Acondicionador o mezclador de flujo aguas arriba del dispositivo con el fin de tener una mezcla homogénea.
- Contar con un toma-muestras acondicionado dentro de la tubería, que permita contar con una mezcla homogénea.
- Contar con un dispositivo para extraer las muestras.
- La toma de la muestra debe ser proporcional al flujo que pasa a través de la tubería, por lo cual se debe contar con un medidor de flujo en la línea.
- En caso de ser necesario, contar con un mezclador de muestras.

A continuación, se encuentra la ilustración 1 con el típico de sistema automático de toma muestras:

<span id="page-14-1"></span>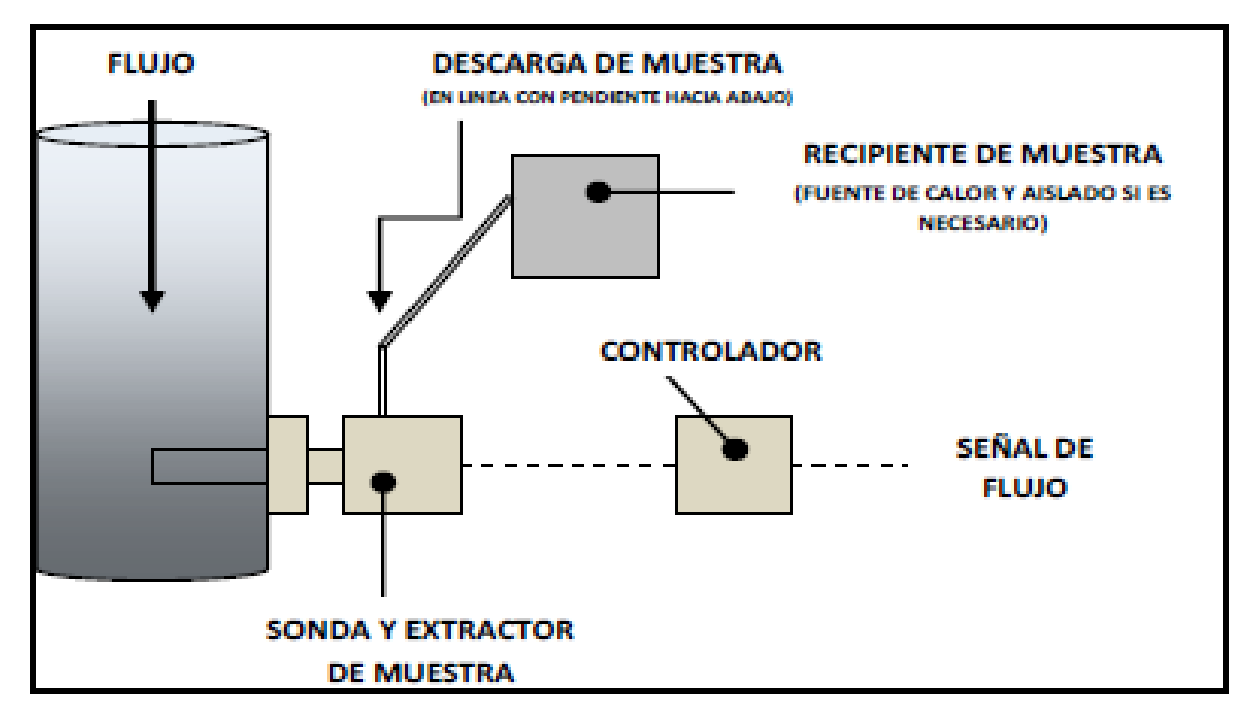

**Ilustración 1.** Típico de sistema automático de toma-muestras

Recuperado de "Manual de Estándares de Medición de Petróleo Capitulo 8 – Muestreo" de American Petroleum Institute, 2006.

#### <span id="page-14-0"></span>**1.2. Métodos para determinar cantidad de agua en una muestra**

Una vez tomada la muestra, se procede a determinar la cantidad de agua que se encuentra en la muestra. Los métodos para determinar el contenido de agua se describen en las normas ASTM D4006, D4007 y D4928 o API MPMS 10, según la normatividad colombiana.

#### <span id="page-15-0"></span>**1.2.1. Método de agua en crudo por destilación**

<span id="page-15-1"></span>Este método se resume en la norma ASTM D4006 y consiste en destilar, en condiciones estables de temperatura, la muestra de fluido anteriormente tomada. A la mezcla de fluido se le adiciona un solvente que se destila junto con el agua. Este solvente después de destilarse con el agua, queda entrampado y el agua se decanta en un recipiente aforado. De esta manera se determina la cantidad de agua que se encuentra en el crudo. La ilustración 2 muestra el típico de un dispositivo de destilación.

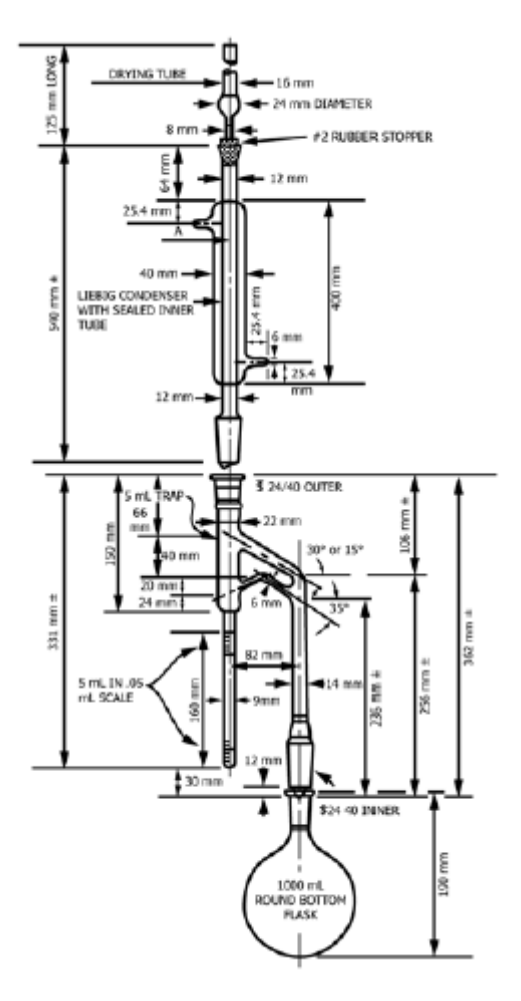

**Ilustración 2.** Representación de dispositivo de destilación

Recuperado de "Manual de Estándares de Medición de Petróleo Capitulo 10.2 – D4006" de American Petroleum Institute, 2016.

#### <span id="page-16-0"></span>**1.2.2. Método de agua y sedimento en crudo por centrifugación**

Este procedimiento descrito en el ASTM D4007 no es tan exacto, ya que generalmente se determina una menor cantidad de agua a los estimados por otros métodos. Este método consiste en adicionar a un tubo de centrifugar una cantidad de muestra determinada por el aforo del tubo de centrifugar, se le adiciona tolueno y se centrifuga tratando de mantener la temperatura de la muestra en 60°C (140°F). Posterior a la centrifugación los líquidos quedan separados y se determina la

<span id="page-17-1"></span>cantidad de agua proporcional al aforo del tubo de centrifugar. La Ilustración 3 muestra el típico de un tubo para centrifugar.

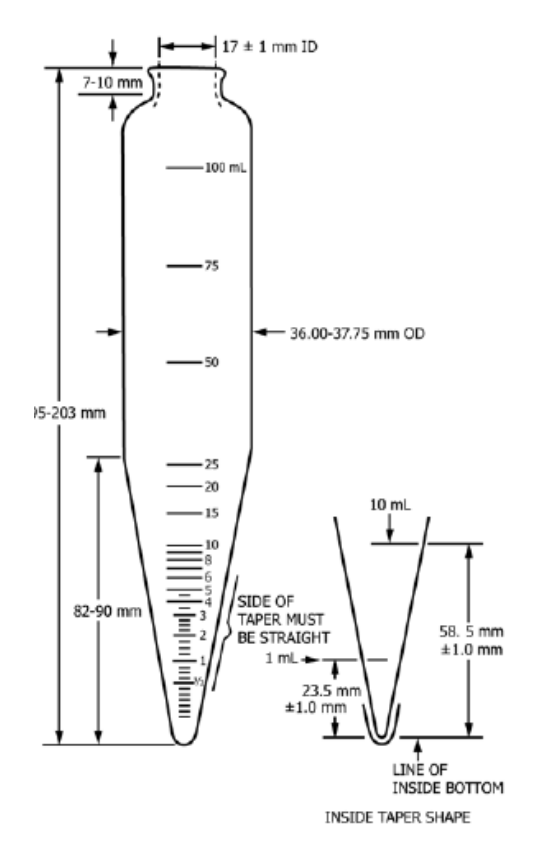

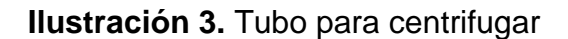

Recuperado de "Manual de Estándares de Medición de Petróleo Capitulo 10.3 – D4007" de American Petroleum Institute, 2016.

#### <span id="page-17-0"></span>**1.2.3. Método de agua en crudo por titulación coulométrica de Karl Fisher**

Este método descrito en el ASTM D4928 consiste en adicionar una porción de la mezcla tomada en la celda de titulación de un dispositivo llamado Karl Fisher, el cual contiene un detector electrométrico. A esta mezcla se le adicionan ciertos agentes como xileno y reactivo Karl Fisher, se realiza un tiempo de mezclado, posteriormente se pasa a la celda de valoración y con el yodo se genera una reacción coulometricamente en el ánodo. Después de que toda el agua es titulada por los agentes, basado en la reacción estequiométrica, una mol de yodo reacciona con una mol de agua y con esta relación, la cantidad de agua es determinada.

#### <span id="page-18-0"></span>**1.3. Métodos para determinar cantidades de fluido**

Los métodos para determinar la cantidad pueden ser estático o dinámico, cuya aplicación dependerá del tipo y característica de fluido, además de los volúmenes de flujo que se manejen.

### <span id="page-18-1"></span>**1.3.1. Método estático**

Este método hace referencia a la determinación de cantidad de hidrocarburo y agua en condición estática en un recipiente o tanque a presión atmosférica, la cual se puede realizar de manera manual o automática.

Se deben tener en cuenta las siguientes condiciones para poder tener la menor incertidumbre en la determinación de cantidades:

- a. Los elementos de medición tales como cinta y plomada, termómetro digital, termómetro patrón deben estar en buenas condiciones y con las respectivas certificaciones de calibración.
- b. Los tanques o recipientes deben estar debidamente aforados, de acuerdo a estándares descritos en el capítulo 2 de la norma API MPMS.
- c. Se debe contar con conocimientos de procedimientos y buenas prácticas para tomas de nivel, temperatura y muestras de fluido de acuerdo a estándares descritos en el capítulo 3 de la norma API MPMS.
- d. El líquido a medir debe estar en reposo por un tiempo prolongado (mayor a una hora) al momento de realizar la medida y todas las válvulas de entrada y salida deben estar cerradas. La medición en este tipo de tanques se puede

realizar de tres maneras: medición a fondo, a vacío y medición automática de nivel.

La *medición a fondo* consiste en determinar la distancia vertical de nivel de líquido que queda marcado en la cinta de medición y hasta el fondo cuando la plomada toque el plato de medición tal como se muestra en la ilustración 4. De esta manera se determina la distancia vertical y posteriormente se calculará el volumen de líquido con la tabla de aforo.

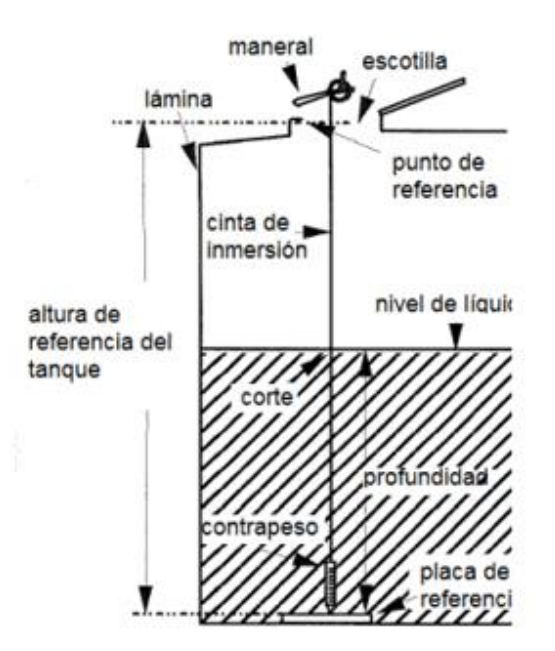

<span id="page-19-0"></span>**Ilustración 4.** Representación de medición a fondo en Tanque

Adaptado de: Disposiciones administrativas de carácter general en materia de medición aplicable al servicio de almacenamiento de petrolíferos y petroquímicos. Comisión reguladora de energía. México. 2013. Disponible en: [https://www.cre.gob.mx//estudios/7parte1DACGenmateriademedici%C3%B3naplic](https://www.cre.gob.mx/estudios/7parte1DACGenmateriademedici%C3%B3naplicablealserviciodealmacenamientodepetrol%C3%ADf.pdf) [ablealserviciodealmacenamientodepetrol%C3%ADf.pdf](https://www.cre.gob.mx/estudios/7parte1DACGenmateriademedici%C3%B3naplicablealserviciodealmacenamientodepetrol%C3%ADf.pdf)

La *medición a vacío* consiste en la determinación de la distancia vertical entre el nivel de líquido y la altura de referencia del tanque, por lo tanto el nivel del líquido será la medida de la resta entre la medida tomada con cinta de medición, el registro de medida en la plomada y la altura de referencia. De esta manera se determina la distancia vertical y posteriormente se calculará el volumen de líquido con la tabla de aforo. Las ilustraciones 5A y 5B muestran las cintas y varillas de medición.

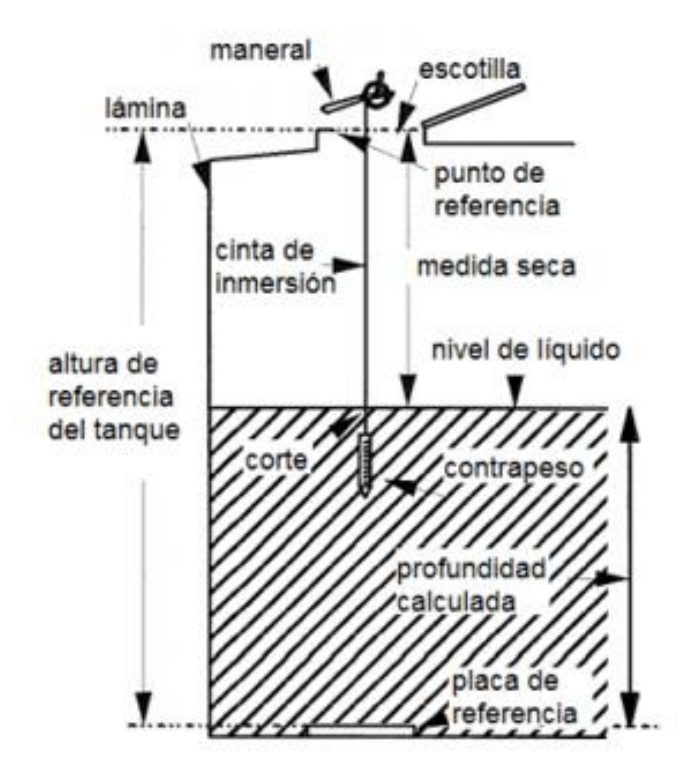

<span id="page-20-0"></span>**Ilustración 5.** Representación de medición a vacío en Tanque

Adaptado de: Disposiciones administrativas de carácter general en materia de medición aplicable al servicio de almacenamiento de petrolíferos y petroquímicos. Comisión reguladora de energía. México. 2013. Disponible en: [https://www.cre.gob.mx//estudios/7parte1DACGenmateriademedici%C3%B3naplic](https://www.cre.gob.mx/estudios/7parte1DACGenmateriademedici%C3%B3naplicablealserviciodealmacenamientodepetrol%C3%ADf.pdf) [ablealserviciodealmacenamientodepetrol%C3%ADf.pdf](https://www.cre.gob.mx/estudios/7parte1DACGenmateriademedici%C3%B3naplicablealserviciodealmacenamientodepetrol%C3%ADf.pdf)

La **medición automática de nivel** en tanques toma una medición de nivel de manera intrusiva o no intrusiva, la cual transmite su lectura a un dispositivo local o remoto. Los tipos de instrumentos utilizados en este método pueden ser tipo flotador, radar, ultrasonido, presión, etc. Para la toma de esta lectura, se debe dejar igualmente el fluido en reposo por un tiempo prudente y para su certificación, su medida debe ser de  $+$  o  $-$  1 mm.

<span id="page-21-0"></span>Para poder realizar la determinación de volúmenes de agua e hidrocarburo, se deben observar los datos enunciados en la tabla 2:

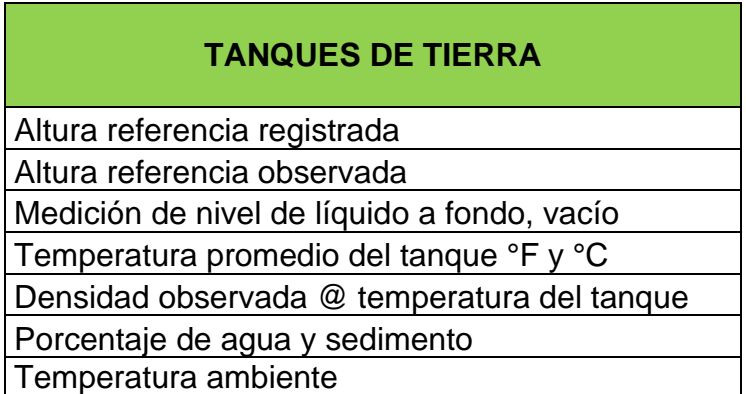

**Tabla 2**. Datos observados durante la medición estática

Adaptado de "Medición Estática y Dinámica En Campos De Producción De Hidrocarburos", de Proasem, Bogotá, 2015.

<span id="page-21-1"></span>Los datos que deben ser calculados, son los indicados en la tabla 3:

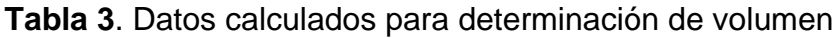

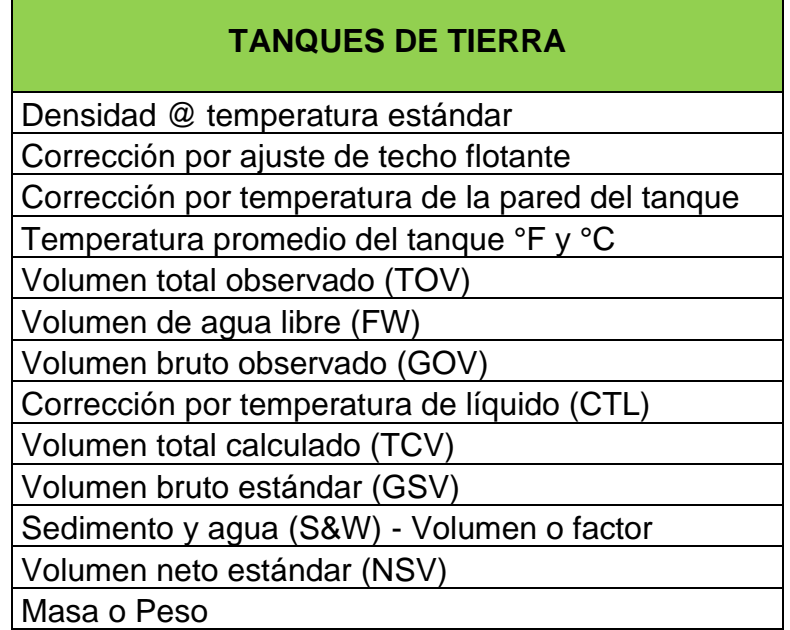

Adaptado de "Medición Estática y Dinámica En Campos De Producción De Hidrocarburos", de Proasem, Bogotá, 2015.

Los datos calculados son realizados mediante el uso de fórmulas que se encuentran disponibles en el Manual de Estándares de Medición de Petróleo Capítulo 3.1 Medición Estática" de American Petroleum Institute,

Una vez calculado el hidrocarburo corregido a condiciones estándar (60°F), el volumen de agua libre y el volumen de agua contenida en el hidrocarburo en emulsión, se procede a realizar la determinación de corte de agua.

#### <span id="page-22-0"></span>**1.3.2. Medición dinámica**

La medición dinámica consiste en la medición del volumen de fluido que pasa a través de un medidor de flujo. Estos medidores pueden ser volumétricos o másicos. De acuerdo a la normatividad legal colombiana, el uso de este tipo de medidores debe estar regido de acuerdo al cumplimiento de la norma API MPMS Capítulo 5. La ilustración 6 muestra diferentes tipos de medidores de flujo dinámicos.

<span id="page-23-0"></span>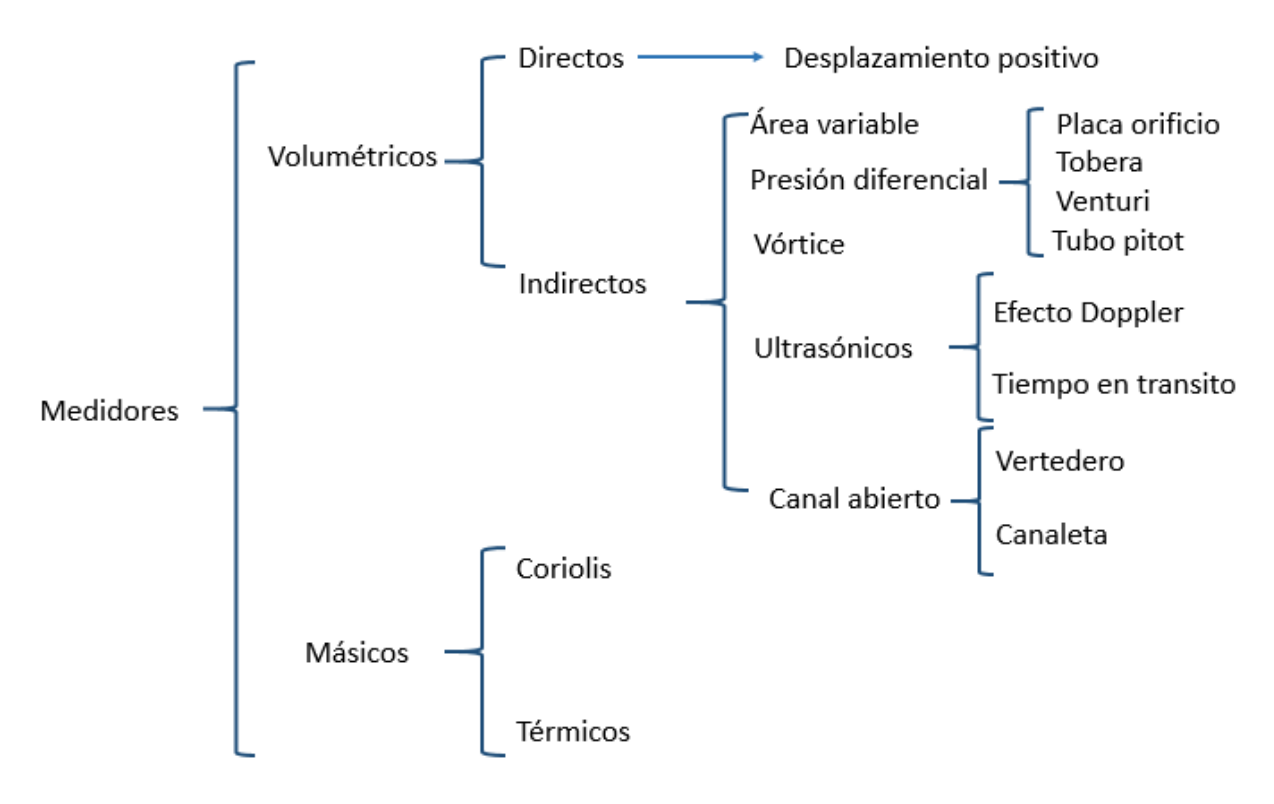

**Ilustración 6.** Tipos de medidores dinámicos

Adaptado de "Medición Estática y Dinámica En Campos De Producción De Hidrocarburos", de Proasem, Bogotá, 2015.

La selección del tipo de medidor a utilizar puede depender de los factores descritos en la tabla 4:

<span id="page-24-0"></span>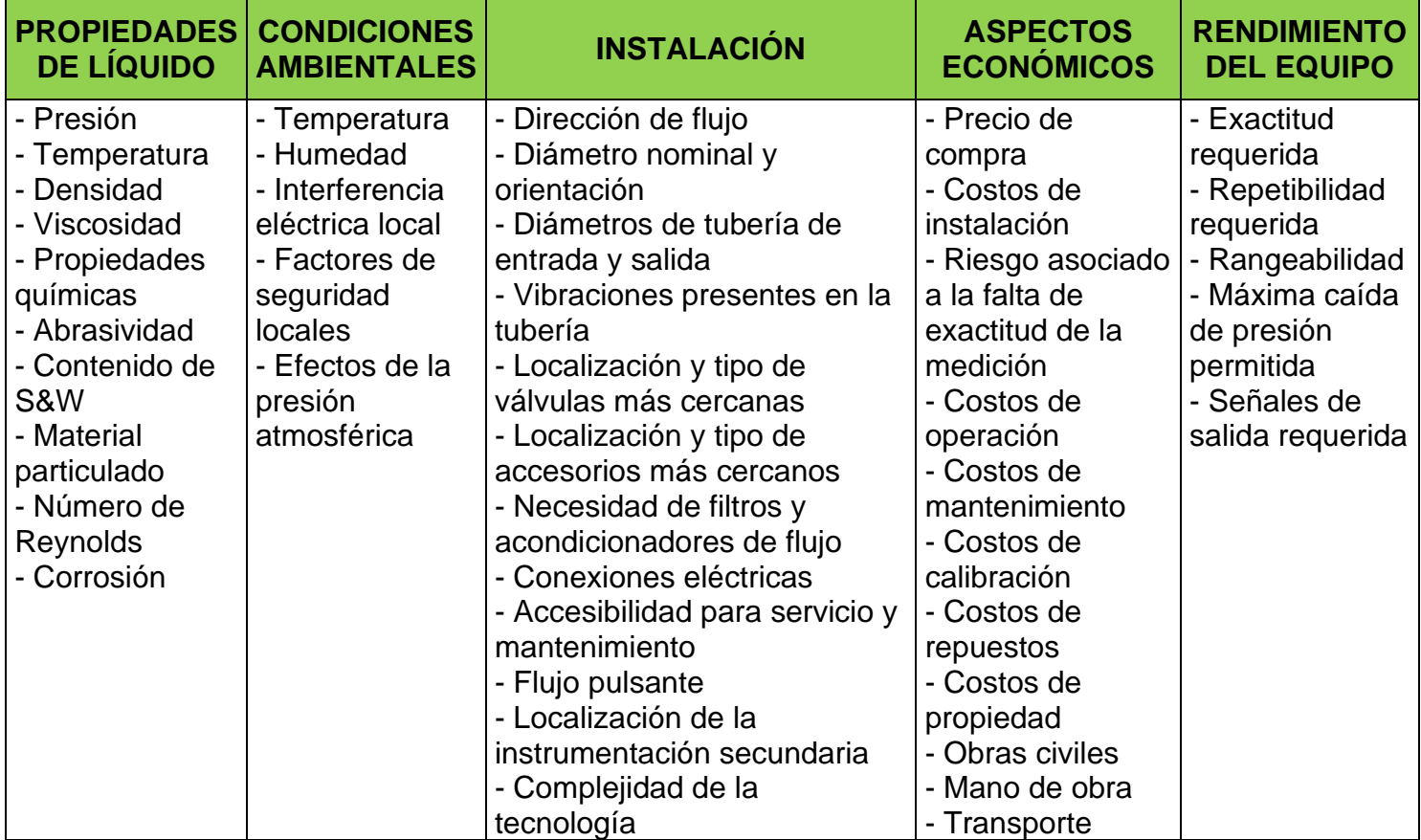

**Tabla 4.** Consideraciones de selección de medidores

Adaptado de "Flow Handbook, Chapter 7" de Endress + Hauser, 2017

La determinación del volumen neto de hidrocarburos debe ser calculado de acuerdo a la normatividad vigente API MPMS, Capítulo 12, Sección 2.

Así mismo se deben tener en cuenta las siguientes normativas vigentes, la cuales deberán ser utilizadas para el cálculo de volúmenes tanto en medición estática como en medición dinámica:

- API MPMS Capítulo 4 para probadores.
- API MPMS Capítulo 6 Sección 1 Unidades LACT.
- API MPMS Capítulo 7 para determinación de temperatura.
- API MPMS Capítulo 8 para muestreo.
- API MPMS Capítulo 9 para determinación de densidad.
- API MPMS Capítulo 10 para determinación de sedimento y agua en suspensión.
- API MPMS Capítulo 11 factores para corrección de volumen de hidrocarburo líquido por temperatura y presión.
- API MPMS Capítulo 13 Aspectos estadísticos de medición y muestreo.

# <span id="page-25-0"></span>**2. FUNCIONAMIENTO Y OPERACIÓN DE LOS EQUIPOS DE MEDICIÓN TIPO CORIOLIS Y LOS EQUIPOS A UTILIZAR**

Dado que la masa de un líquido no se ve afectada por variables como temperatura, presión y densidad, el medidor másico tipo Coriolis es ideal para la medición dinámica en fiscalización o transferencia de custodia, ya que entrega una medida de flujo másico directa y continua.

#### <span id="page-25-1"></span>**2.1. Descripción medidores másicos tipo Coriolis**

Un medidor Coriolis consiste de un sensor y un transmisor. Un medidor Coriolis típico tiene uno o dos tubos en forma de "U" (existen otras formas dependiendo del fabricante), a través de los cuales fluye el fluido. Los tubos están hechos para vibrar a su frecuencia natural o a una frecuencia producida por un campo electromagnético.

Mientras el fluido se desplaza a través de los tubos que vibran, se generan fuerzas de Coriolis, las cuales son directamente proporcional a la tasa de flujo másico del fluido. La magnitud de las fuerzas de Coriolis, puede ser detectada y convertida a tasa de flujo másico.

La ilustración 7 muestra medidores másicos de marcas reconocidas en el mercado.

**Ilustración 7.** Medidor Coriolis Endress + Hauser y Medidor Emerson

<span id="page-26-1"></span>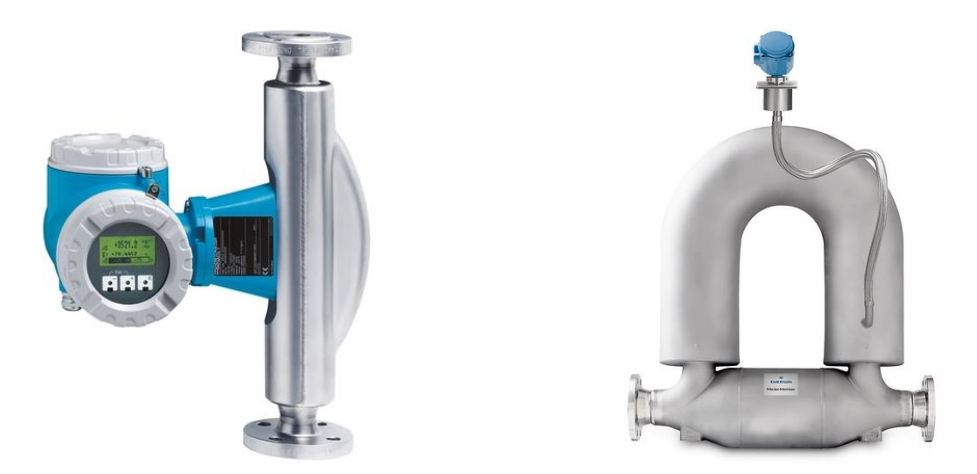

Recuperado de [:https://www.co.endress.com/es/instrumentacion-campo/medicion](https://www.co.endress.com/es/instrumentacion-campo/medicion-caudal/caudalimetros-masicos-coriolis)[caudal/caudalimetros-masicos-coriolis](https://www.co.endress.com/es/instrumentacion-campo/medicion-caudal/caudalimetros-masicos-coriolis) [https://www.emerson.com/es-mx/automation/measurement-instrumentation/flow](https://www.emerson.com/es-mx/automation/measurement-instrumentation/flow-measurement)[measurement](https://www.emerson.com/es-mx/automation/measurement-instrumentation/flow-measurement)

El medidor Coriolis, mide de forma directa la masa y la densidad del fluido, la cual también depende de la frecuencia de oscilación de los tubos, cualquier otro parámetro será inferido a partir de estas dos medidas.

Un medidor Coriolis, puede ser configurado para indicar flujo volumétrico. Para esto, el medidor determina la densidad del fluido y calcula el flujo volumétrico, al dividir el flujo másico por la densidad medida.

#### <span id="page-26-0"></span>**2.2. Descripción fuerzas de Coriolis**

Las fuerzas de Coriolis se presentan cuando movimientos de traslación y rotación se superponen. Por ejemplo, si un ser humano se encuentra de pie en el centro de un disco que gira, y empieza a desplazarse radialmente hacia el borde del disco, este experimentará una fuerza lateral que intenta desviarlo de la ruta más corta, esta es la fuerza de Coriolis.

#### <span id="page-27-0"></span>**2.3. Principio de operación de medidores másicos tipo Coriolis**

El principio de operación de un medidor másico tipo Coriolis está basado en la generación controlada de fuerzas de Coriolis.

El cálculo de la fuerza de Coriolis se realiza mediante la ecuación 2, descrita a continuación:

$$
Fc = 2 * \Delta m * (v * w)
$$
 (2)

Donde:

 $Fc =$  fuerza de Coriolis.

 $m =$  masa en movimiento.

 $w =$  velocidad rotacional.

 $v = v$ elocidad de la masa en movimiento en sistemas rotando u oscilando.

La amplitud de la fuerza de Coriolis depende de la masa en movimiento  $m$  y su velocidad en el sistema  $v$ , es decir, depende del flujo másico. En el caso del medidor de flujo tipo Coriolis, la velocidad rotacional corresponde a la oscilación del tubo.

Cada medidor másico tipo Coriolis cuenta con uno o más tubos de medición, los cuales son excitados para oscilar de forma artificial. Cuando la masa de líquido fluye a través del tubo de medición, este es sometido a una aceleración lateral por las fuerzas de Coriolis  $(Fc)$ . En cuanto el fluido empieza a fluir por el tubo de medición, la masa se separa hacia afuera del centro de rotación (Z1) y retorna luego hacia el centro (Z2) a medida que se aproxima al extremo de salida del tubo. Este comportamiento es debido a la inercia del fluido y genera una torsión adicional sobre el tubo de medición. Los medidores cuentan con sensores que detectan el cambio de la oscilación tanto en tiempo como en espacio; este cambio en la oscilación es registrado como una diferencia de fase por los sensores (A, B) ubicados en cada extremo del tubo, así como lo indica la ilustración 8:

#### **Ilustración 8.** Fuerza de Coriolis y Geometría de Oscilación

<span id="page-28-0"></span>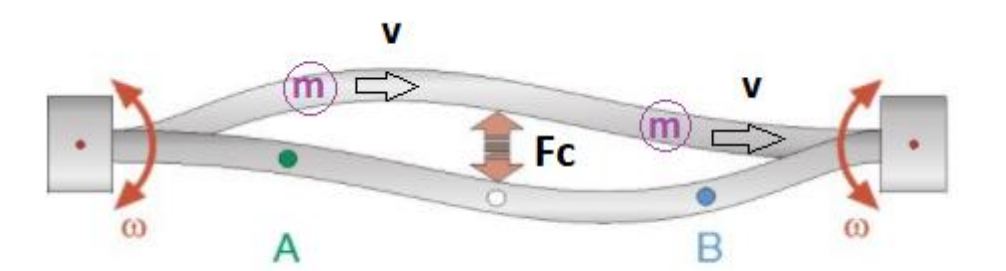

Adaptado de: "Manual de Medición de Hidrocarburos de Ecopetrol, Capitulo 5, Medición Dinámica", Ecopetrol, 2008

La fórmula para calcular la fuerza de Coriolis que se genera en un medidor másico, se describe a través de la ecuación 3, así:

$$
Fc = 2 * m * w * v \tag{3}
$$

En donde:

 $Fc = Fuerza$  de Coriolis sobre el tubo de medición.

 $m =$  Masa del líquido que fluye por el tubo de medición.

 $w =$  Velocidad angular alrededor del eje del tubo (oscilación).

 $v =$  Velocidad lineal del fluido.

La ilustración 9 muestra la respuesta de un medidor másico, cuando la combinación de las fuerzas de Coriolis causa una torsión del tubo y produce una oscilación de igual frecuencia, pero desplazada en fase. Esta diferencia de fase  $(Dt)$  es directamente proporcional a la masa  $(m)$  del líquido, a la velocidad de flujo  $(v)$ , y por lo tanto al flujo másico, así como se describe en la ecuación 4:

$$
m = k * Dt \tag{4}
$$

donde,

 $k =$  Constante.

 $Dt =$  Angulo de Fase.

<span id="page-29-1"></span>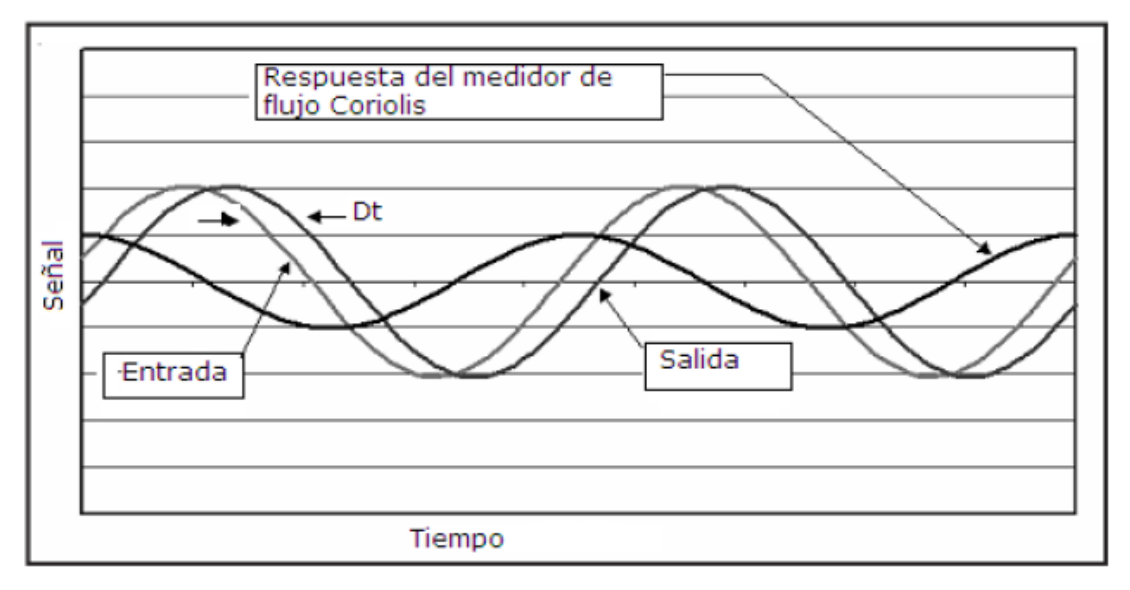

**Ilustración 9.** Respuesta del Medidor tipo Coriolis

Recuperado de: "Manual de Medición de Hidrocarburos de Ecopetrol, Capitulo 5, Medición Dinámica", Ecopetrol, 2008

## <span id="page-29-0"></span>**2.4. Ventajas y desventajas del medidor másico tipo Coriolis**

A continuación las ventajas de utilizar un medidor de flujo tipo Coriolis:

- Su exactitud es menor o igual a 0.15% en medición de flujo.
- Su repetibilidad de + 0.005%.
- La rangeabilidad de 20:1 hasta 80:1.
- Sin partes móviles propensas a desgaste.
- De bajo mantenimiento.
- Son de fácil instalación.
- No requiere acondicionamiento de la tubería.
- Su sensor es no intrusivo.
- Bajos niveles de mantenimiento por que son mínimamente afectados por sustancias corrosivas y abrasivas.
- No es susceptible al daño por desprendimiento de gases.
- Capacidad para medir a ratas de flujo cercanas a cero.
- Mínimamente afectado por cambios en la viscosidad.
- Realiza mediciones directas de flujo másico y de densidad (proporcionando medición de volumen indirecta).
- Normalmente no se requiere acondicionamiento de flujo.

A continuación, las desventajas de implementar medición de flujo con medidor tipo Coriolis:

- Costo inicial alto.
- Cambios significativos en la densidad afectan la exactitud.
- Variaciones en la rata de flujo afecta la medición de densidad.
- Cambios en la temperatura del fluido afectan la elasticidad de los tubos.
- Cambios en la presión afecta las características de vibración de los tubos.
- Corrientes en múltiples fases (liquido/gas/sólidos) afectan la medición.
- Ocurre la cavitación, por baja contrapresión aguas abajo.
- Se forman depósitos dentro del sensor de flujo en algunas ocasiones.
- Se genera corrosión y erosión del tubo sensor de flujo en algunas ocasiones.
- Sensibilidad a las condiciones de instalación, incluidos choques y vibraciones.
- Acumulación de depósitos internos que pueden afectar la precisión.
- No se utilizan, normalmente, tamaños más grandes a seis (6) pulgadas para las aplicaciones de transferencia de custodia.
- Requieren periódico reajuste a bajas presiones, y bajos flujos.
- Necesita control de presión de sustentación.
- Generan altas caídas de presión.

# <span id="page-31-0"></span>**3. PROCEDIMIENTO PARA CALCULAR EL CORTE DE AGUA UTILIZANDO FORMULAS FIJAS O FORMULAS FLEXIBLES**

Los medidores de flujo másico tipo Coriolis entregan medidas de propiedades de un fluido, las cuales permiten realizar cálculos para encontrar el porcentaje de composición de la mezcla. Medidas como flujo másico, densidad y temperatura del fluido, junto a una matriz de datos de laboratorio, permiten calcular el porcentaje de composición de la mezcla, siempre y cuando estén compuestas de máximo dos fluidos.

La matriz de datos de laboratorio deberá ser alimentada con datos de corte de agua, densidad y temperatura. Para una densidad y temperatura medida se tiene una concentración dada, a partir de esta matriz se realiza el cálculo de concentración.

La exactitud del cálculo depende de la precisión con la que sea medida la densidad y la temperatura del fluido, de la cantidad y calidad de datos de suministrados (matriz de corte de agua vs densidad vs temperatura), de la ventana de operación y de una clara relación entre la densidad del fluido y las fracciones del mismo. A medida que se tengan más datos, las propiedades de los fluidos podrán ser linealizadas mejor y los resultados serán más exactos.

El desarrollo de este trabajo de grado se enfoca únicamente en el cálculo del porcentaje de fluidos de pozos de producción, compuestos únicamente por crudo y agua, sin embargo, el mismo procedimiento se puede aplicar en otras industrias, por ejemplo, realizando el cálculo del porcentaje de azúcar en una mezcla, porcentaje de alcohol en una bebida, etc.

La fracción de los dos fluidos puede ser expresada en porcentaje de masa o porcentaje de volumen, siendo esta última la más utilizada. En este trabajo de grado, se realizarán los cálculos en porcentaje de volumen.

32

El cálculo de las fracciones de una mezcla, compuesta por un fluido en la fase continua y otro en la fase dispersa, se puede realizar utilizando fórmulas fijas o fórmulas flexibles, siendo éstas un método mucho más preciso pero que requiere de más información.

Para realizar el cálculo a través de fórmulas fijas se requiere contar con la densidad de referencia del fluido de la fase continua y de la fase dispersa y con el coeficiente de dilatación lineal o cuadrado de ambos fluidos. El coeficiente de dilatación se requiere para compensar el cálculo, cuando la medida de densidad no es tomada a la temperatura de referencia.

Para realizar el cálculo a través de fórmulas flexibles se requiere contar con tablas de propiedades del fluido (matriz de corte de agua vs densidad vs temperatura), las cuales serán convertidas a un modelo lineal después de utilizar un polinomio.

#### <span id="page-32-0"></span>**3.1. Cálculo de corte de agua a través de fórmulas fijas**

Es posible realizar el cálculo de corte de agua, a través de fórmulas fijas, siempre y cuando se cuente con la densidad de referencia del fluido de la fase continua y de la fase dispersa, el coeficiente de dilatación de ambos fluidos y la densidad de la mezcla. La Ecuación 5 permite calcular el porcentaje de masa, mientras que la ecuación 6 permite calcular el volumen de un fluido bifásico:

$$
Mass (\%) = \frac{\rho_{ZM}^{(Tb)}[\rho_{Mix} - \rho_{TM}^{(Tb)}]}{\rho_{Mix}[\rho_{ZM}^{(Tb)} - \rho_{TM}^{(Tb)}]} * 100
$$
\n(5)

$$
Volumen\ (\%) = \frac{\rho_{Mix} - \rho_{TM}^{(Tb)}}{\rho_{ZM}^{(Tb)} - \rho_{TM}^{(Tb)}} * 100
$$
 (6)

Donde,

- $\rho_{ZM}^{(Tb)}$ , densidad del fluido de la fase dispersa (valor calculado usando la densidad de referencia, temperatura de proceso y coeficiente de dilatación).
- $\rho_{TM}^{(Tb)}$ , densidad del fluido de la fase continua (valor calculado usando la densidad de referencia, temperatura de proceso y coeficiente de dilatación).
- $\rho_{Mix}$ , densidad de la mezcla medida de proceso

Cabe resaltar que el cálculo de las fracciones de una mezcla a través de fórmulas fijas tiene un desempeño limitado y no es el método más exacto para dicho cálculo.

#### <span id="page-33-0"></span>**3.2. Cálculo de corte de agua a través de fórmulas flexibles**

El cálculo de corte de agua, a través de fórmulas flexibles, se puede realizar utilizando un modelo de 2 dimensiones, para temperatura constante, o un modelo de 3 dimensiones para un proceso con temperatura variable. Para el caso de 3 dimensiones, se requiere contar con una matriz de corte de agua vs densidad vs temperatura.

El modelo de 3 dimensiones permite convertir cualquier comportamiento, registrado en la tabla, en coeficientes de un polinomio, el cual permitirá compensar la no linealidad.

Para el desarrollo de este trabajo de grado, se desarrolló una hoja de cálculo en Excel, en la cual se pueden ingresar las tablas de propiedades del fluido (matriz de corte de agua vs densidad vs temperatura) y la cual entregará los coeficientes, que a su vez permitirán el cálculo de la concentración del fluido.

El siguiente polinomio utiliza 5 coeficientes para volver lineal la densidad y 3 más para hacer lineal los efectos de la temperatura. La concentración o el corte de agua se pueden calcular haciendo uso de los coeficientes, la densidad y la temperatura medida del proceso, así como lo muestra la ecuación 7:

 $C = A0 + A1 * \rho + A2 * \rho^2 + A3 * \rho^3 + A4 * \rho^4 + B1 * T + B2 * T^2 + B3 * T^3$  (7)

Donde,

- $\cdot$   $\cdot$   $\cdot$   $\cdot$  concentración (en este caso corte de agua)
- $\rho$ , densidad medida del proceso
- $-$  *, temperatura medida del proceso*
- $A0, A1, A2, A3, A4, B1, B2, B3, Coeficientes$

También es posible utilizar un modelo de 2 dimensiones, haciendo uso de tablas de corte de agua vs densidad. Este modelo también obtiene resultados comparables al modelo de 3 dimensiones, sin embargo, este es basado en una tasa densidad concentración a una temperatura dada.

Para alcanzar resultados comparables, independientes de la temperatura del proceso, primero debe ser convertida la densidad medida del proceso en densidad de referencia, utilizando la temperatura de referencia y el coeficiente de dilatación. La Ecuación 8 expresa la medida de concentración o corte de agua para una temperatura fija, así:

$$
C = A0 + A1 * \rho_n + A2 * \rho_n^2 + A3 * \rho_n^3 + A4 * + \rho_n^4
$$
 (8)

Donde,

- $\cdot$  C, concentración (en este caso corte de agua)
- $\rho_n$ , densidad de referencia
- $A0, A1, A2, A3, A4$  Coeficientes

Para realizar el cálculo de concentración de un fluido, usando fórmulas flexibles, se debe asegurar primero que el fluido cumpla con las siguientes características:

- Fluido con componentes bien definidos.
- Solamente dos componentes del fluido pueden cambiar su fracción.
- El fluido a medir deberá ser homogéneo para que la medida sea precisa.
- Debe existir una clara relación entre densidad, concentración y temperatura.
- El tipo de sensor del medidor másico y la exactitud con la que se mide la densidad del fluido afectarán el cálculo de corte de agua.
- Se debe contar con suficiente cantidad de datos (matriz de corte de agua vs densidad del fluido vs temperatura). Entre más detallada sea la matriz, mayor precisión en el cálculo de concentración.

La exactitud del cálculo de concentración dependerá de:

- Exactitud de la densidad medida.
- Exactitud de la temperatura medida.
- Calidad de la información de las propiedades del fluido.
- Tamaño de la ventana de operación (rango de densidad y temperatura).
- Cuanto cambia la densidad en un respectivo cambio de concentración.

# <span id="page-35-0"></span>**3.3. Procedimiento para el cálculo de corte de agua a través de fórmulas flexibles**

Para realizar el corte de agua a través de fórmulas flexibles, se debe contar inicialmente con la matriz de datos de corte de agua vs densidad vs temperatura. La matriz puede ser suministrada por el cliente o por el operador del campo de producción, sin embargo, en caso de no contar con dicha información es posible elaborar la matriz de datos, conociendo con anterioridad la gravedad API del fluido del pozo a evaluar y la densidad del agua. Debido a que se ha evidenciado la dificultad de conseguir la matriz de datos o de elaborarla con pruebas de laboratorio, se propone y recomienda elaborar la matriz de datos a partir de tablas API.
Una vez se obtiene la matriz de datos, se deben confirmar las características del medidor másico que se tiene disponible y si este es el apropiado para llevar a cabo el procedimiento. En este punto, se debe evaluar la exactitud del medidor másico disponible y evaluar si este es el apropiado o si por el contrario se debe solicitar otro medidor.

Una vez elaborada la matriz de datos y seleccionado el medidor másico, se deben aplicar métodos de regresión polinomial para así obtener el polinomio o la ecuación que permita calcular el corte de agua en función de una densidad y una temperatura instantánea. Para facilitar el proceso de regresión polinomial, se desarrolló una hoja de cálculo en Excel, en la cual se ingresa la matriz de datos y con la que se obtiene los coeficientes del polinomio. En el capítulo 5 se encuentra el procedimiento para utilizar la hoja de cálculo y los pasos para seleccionar el polinomio que mejor comportamiento presenta.

En este punto ya se tiene un polinomio que permite encontrar corte de agua del pozo evaluado, sin embargo, se requiere validarlo con pruebas de campo. Dado que es posible encontrar diferencias entre el cálculo de corte de agua obtenido a través del polinomio y el corte de agua medido en laboratorio, se deben aplicar métodos de aproximación, para ajustar el polinomio y así obtener resultados más cercanos a los del laboratorio. En este trabajo de grado se desarrolló una hoja de cálculo adicional, para facilitar el ajuste de los coeficientes del polinomio, utilizando el método de Gauss – Newton. En el capítulo 6, se encuentra el procedimiento para utilizar la hoja de cálculo de Excel y así ajustar el polinomio encontrado.

A continuación, se encuentra un diagrama de flujo general del procedimiento requerido para realizar el cálculo de corte de agua a través de fórmulas flexibles:

37

**Ilustración 10.** Diagrama de flujo general del procedimiento para calcular corte de agua a través de fórmulas flexibles

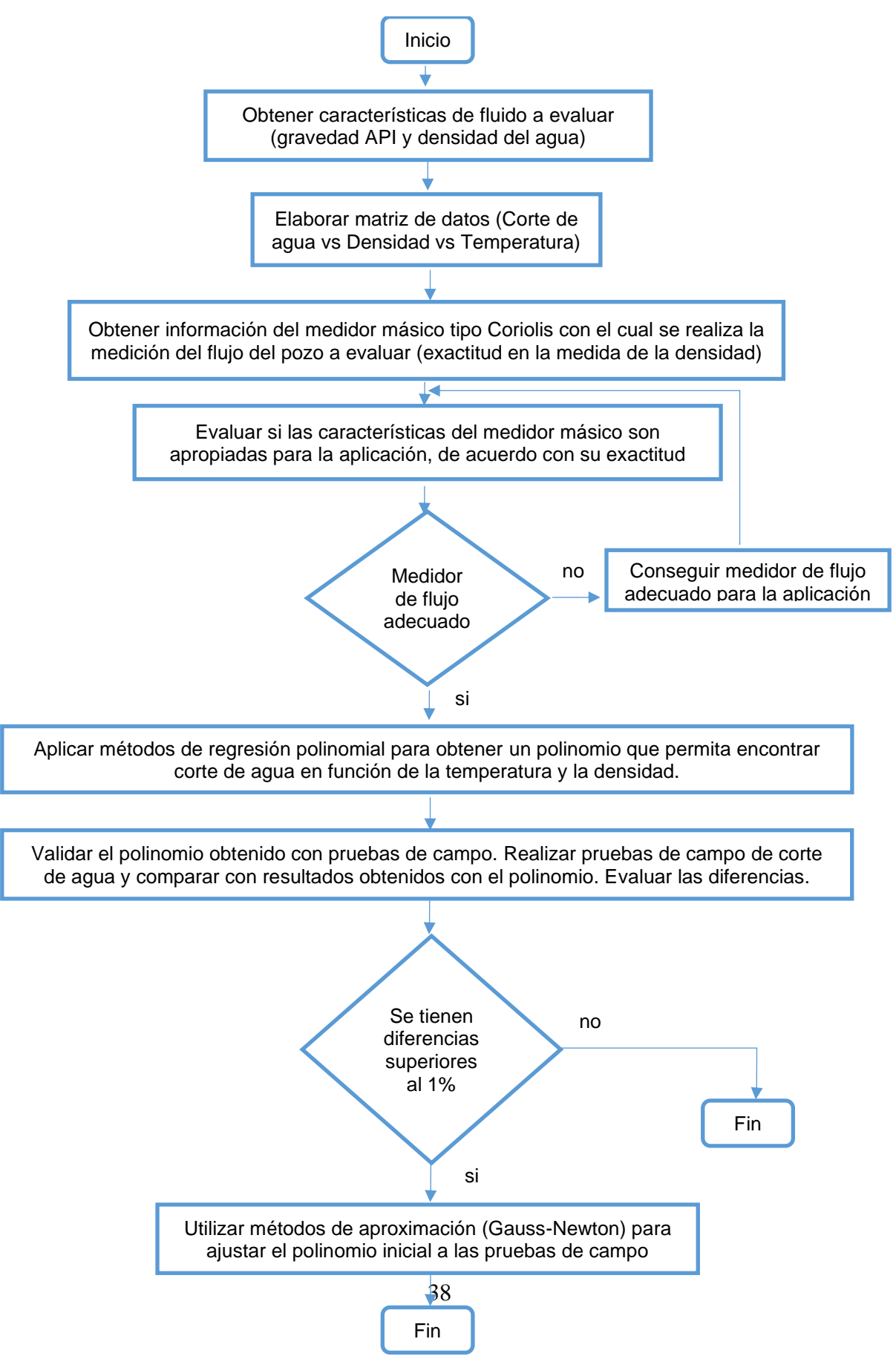

#### **3.4. Elaboración de matriz de datos (Corte de Agua vs Densidad vs Temperatura) y evaluación de las características del medidor de flujo**

Un factor determinante en el cálculo de concentración o corte de agua, es contar con las tablas de propiedades del fluido del pozo que se desea evaluar. Sin embargo, debido a la dificultad de conseguir o construir la matriz de datos con pruebas de laboratorio, se recomienda hacer uso de tablas API para construir la matriz de datos de corte de agua vs densidad vs temperatura.

Para elaborar la matriz de datos, se debe conocer previamente la densidad del agua y la gravedad API del fluido del pozo a evaluar. En base a las tablas API del crudo (densidad vs temperatura) y las tablas de propiedades del agua (densidad vs temperatura) se elabora la matriz de datos. Se recomienda construir inicialmente la tabla en un rango de corte de agua de 0 a 100% y en un rango de temperatura 80 ºF a 200ºF.

Para elaborar la matriz de datos, primero se calcula la densidad de la mezcla cuando el corte de agua es 0%. Para un corte de agua de 0% la densidad de la mezcla es igual a la densidad del crudo (tomar el dato de la tabla API). Después se calcula la densidad de la mezcla cuando el corte de agua es 100%. Para un corte de agua del 100%, la densidad de la mezcla es igual a la densidad del agua. Para calcular los valores intermedios entre 0 y 100%, se debe tomar la diferencia de densidad para un corte de agua de 0% y para un corte de agua de 100% y dividirla por el número de datos de corte de agua deseados, que generalmente son 10.

A continuación, se encuentra la tabla 5, tabla de propiedades de un fluido compuesto por crudo de 28º API y diferentes cortes de agua, la cual fue elaborada con el procedimiento descrito, haciendo uso de tablas API. Cabe aclarar que la tabla fue construida de 0 a100% de corte de agua, sin embargo, aquí se visualiza solo la mitad de la misma para facilitar la revisión de los datos.

| <b>Densidad</b>       |            |            |            |                           |            |            |  |  |  |
|-----------------------|------------|------------|------------|---------------------------|------------|------------|--|--|--|
| (gr/cm <sup>3</sup> ) |            |            |            | (%) Concentración de Agua |            |            |  |  |  |
| Temperatura (°F)      | 50         | 60         | 70         | 80                        | 90         | 100        |  |  |  |
| 80                    | 0,93759569 | 0,94939803 | 0,96120037 | 0,9730027                 | 0,98480504 | 0,99660738 |  |  |  |
| 85                    | 0,93638281 | 0,94826957 | 0,96015633 | 0,97204309                | 0,98392985 | 0,99581661 |  |  |  |
| 90                    | 0,93486805 | 0,94688605 | 0,95890406 | 0,97092207                | 0,98294008 | 0,99495809 |  |  |  |
| 95                    | 0,93359595 | 0,94568374 | 0,95777153 | 0,96985932                | 0,98194711 | 0,9940349  |  |  |  |
| 100                   | 0,93202735 | 0,94423181 | 0,95643628 | 0,96864075                | 0,98084522 | 0,99304969 |  |  |  |
| 105                   | 0,93070158 | 0,9429623  | 0,95522301 | 0,96748373                | 0,97974444 | 0,99200516 |  |  |  |
| 110                   | 0,92908433 | 0,94144819 | 0,95381206 | 0,96617592                | 0,97853979 | 0,99090365 |  |  |  |
| $\frac{115}{115}$     | 0,92770955 | 0,94011706 | 0,95252457 | 0,96493208                | 0,97733959 | 0,9897471  |  |  |  |
| 120                   | 0,92604678 | 0,93854494 | 0,95104309 | 0,96354125                | 0,9760394  | 0,98853756 |  |  |  |
| 125                   | 0,92462684 | 0,93715681 | 0,94968678 | 0,96221674                | 0,97474671 | 0,98727668 |  |  |  |
| 130                   | 0,92292257 | 0,93553128 | 0,94814    | 0,96074871                | 0,97335743 | 0,98596614 |  |  |  |
| 135                   | 0,92146018 | 0,93408961 | 0,94671905 | 0,95934848                | 0,97197792 | 0,98460735 |  |  |  |
| 140                   | 0,9197179  | 0,93241468 | 0,94511146 | 0,95780824                | 0,97050502 | 0,9832018  |  |  |  |
| $\frac{145}{145}$     | 0,91795735 | 0,93071602 | 0,94347469 | 0,95623336                | 0,96899203 | 0,9817507  |  |  |  |
| 150                   | 0,91618008 | 0,9289951  | 0,94181011 | 0,95462513                | 0,96744014 | 0,98025516 |  |  |  |
| 155                   | 0,91464164 | 0,92745656 | 0,94027149 | 0,95308642                | 0,96590134 | 0,97871627 |  |  |  |
| 160                   | 0,91282952 | 0,92569062 | 0,93855173 | 0,95141283                | 0,96427394 | 0,97713504 |  |  |  |
| 165                   | 0,91100218 | 0,92390421 | 0,93680625 | 0,94970828                | 0,96261032 | 0,97551235 |  |  |  |
| 170                   | 0,90915906 | 0,92209707 | 0,93503508 | 0,94797309                | 0,9609111  | 0,97384911 |  |  |  |
| $\frac{1}{175}$       | 0,90755252 | 0,92047122 | 0,93338993 | 0,94630863                | 0,95922734 | 0,97214604 |  |  |  |
| 180                   | 0,9056784  | 0,91862348 | 0,93156856 | 0,94451364                | 0,95745872 | 0,9704038  |  |  |  |
| 185                   | 0,9037896  | 0,91675632 | 0,92972304 | 0,94268976                | 0,95565648 | 0,9686232  |  |  |  |
| 190                   | 0,90188735 | 0,91487082 | 0,92785429 | 0,94083776                | 0,95382123 | 0,9668047  |  |  |  |
| 195                   | 0,90021746 | 0,91316375 | 0,92611004 | 0,93905633                | 0,95200262 | 0,96494891 |  |  |  |
| 200                   | 0,89828568 | 0,91123982 | 0,92419395 | 0,93714809                | 0,95010222 | 0,96305636 |  |  |  |

**Tabla 5.** Matriz Corte de Agua vs Densidad vs Temperatura (Crudo 28 ºAPI)

Antes de empezar con el cálculo del polinomio, se deben verificar los datos de la matriz de corte de agua vs densidad vs temperatura, y evaluar cuanto cambia la densidad por cada cambio registrado en la concentración. Para este caso, a una temperatura de 80 ºF, un cambio de 10% en la concentración de agua (de 90 a 100%) significa un cambio de 0,01180234 gr/cm<sup>3</sup> en la densidad. Se debe verificar que dicha diferencia sea superior a la exactitud en la medida de la densidad entregada por el medidor másico disponible o de lo contrario, solicitar otro medidor de flujo.

En este punto es necesario confirmar la exactitud en la medida de densidad del medidor másico disponible. A continuación, se encuentra tabla con listado de varios medidores másicos de la marca Endress+Hauser con 3 tipos de calibración diferente (Calibración Estándar, Calibración de Densidad Especial y Calibración en Campo), que muestra la exactitud con la que miden la densidad. La exactitud en la densidad medida resaltada en color verde es mucho más apropiada para este tipo de aplicaciones que la exactitud resaltada en color naranja o rojo, para cada uno de los tipos de calibración. Por facilidad y con el fin de poder explicar el proceso, se muestran datos de exactitud de medidores marca Endress+Hauser, sin embargo, este procedimiento puede ser realizado con un medidor tipo Coriolis de cualquier marca.

| <b>Sensor</b><br>Model                                                                                               | <b>Standard</b><br>Calibration | <b>Special Density</b><br>Calibration | Field Calibration* |  |  |  |  |  |
|----------------------------------------------------------------------------------------------------|--------------------------------|---------------------------------------|--------------------|--|--|--|--|--|
| <b>Promass F</b>                                                                                                    | ± 0,0100 g/cm3                 | ± 0,0010 g/cm3                        | $\pm 0,0005$ g/cm3 |  |  |  |  |  |
| <b>Promass S</b>                                                                                                    | ± 0,0100 g/cm3                 | ± 0,0020 g/cm3                        | $± 0,0005$ g/cm3   |  |  |  |  |  |
| <b>Promass P</b>                                                                                                    | ± 0,0100 g/cm3                 | $\pm 0,0020$ g/cm3                    | $± 0,0005$ g/cm3   |  |  |  |  |  |
| Promass A                                                                                                    | $\pm 0,0200$ g/cm3             | ± 0,0020 g/cm3                        | $\pm 0,0010$ g/cm3 |  |  |  |  |  |
| Promass M                                                                                                    | ± 0,0200 g/cm3                 | ± 0,0020 g/cm3                        | ± 0,0010 g/cm3     |  |  |  |  |  |
| <b>Promass E</b>                                                                                                    | $\pm 0,0200$ g/cm3             | ± 0,0020 g/cm3                        | $\pm 0,0010$ g/cm3 |  |  |  |  |  |
| <b>Promass H</b>                                                                                                    | ± 0,0200 g/cm3                 | ± 0,0020 g/cm3                        | ± 0,0010 g/cm3     |  |  |  |  |  |
| <b>Promass I</b>                                                                                                    | ± 0,0200 g/cm3                 | ± 0,0040 g/cm3                        | ± 0,0020 g/cm3     |  |  |  |  |  |
| *Specifications does not account for errors of the reference and the transfer!!<br>$=$ Best in class<br><b>GREEN</b> |                                |                                       |                    |  |  |  |  |  |

**Tabla 6.** Exactitud en la medición de Densidad

Recuperado de: "Training HandBook Coriolis Flow Meter Special Density Functions" de Endress + Hauser, sin fecha.

 $ORANGE$  = Middle field

 $=$  Less accurate

RED

Mayor exactitud en la medida de la densidad implica un cálculo de concentración mucho más exacto. Es por esto, que la selección del medidor másico, incluyendo modelo de sensor y tipo de calibración del mismo, es muy importante para esta aplicación.

Continuando con la evaluación de datos del ejemplo anterior, si se tiene un medidor Endress+Hauser Promass F con calibración especial (exactitud en la medición de 0,0010 gr/cm<sup>3</sup>) no se tendrá ningún inconveniente a la hora de calcular la concentración o el corte de agua (en la tabla de datos un cambio de 10% en la concentración de agua significa un cambio de 0,01180234 gr/cm<sup>3</sup>). Si por el contrario se cuenta con un medidor Endress+Hauser Promass F con calibración Estándar (exactitud en la medición de 0,010 gr/cm<sup>3</sup>) la exactitud en el cálculo de concentración se puede ver afectada.

Ahora, se presenta el caso de un fluido compuesto por crudo de 40 ºAPI y diferentes cortes de agua. La tabla 7 muestra la matriz de datos de corte de agua vs densidad vs temperatura, la cual fue elaborada en base a tablas API y con el procedimiento propuesto.

| <b>Densidad</b>  |                           |            |            |                          |            |            |  |  |  |  |
|------------------|---------------------------|------------|------------|--------------------------|------------|------------|--|--|--|--|
| gr/cm3           | (%) Concentración de Agua |            |            |                          |            |            |  |  |  |  |
| Temperatura (°F) | 50                        | 60         | 70         | 80                       | 90         | 100        |  |  |  |  |
| 80               | 0.90639869                | 0,92444043 | 0,94248217 | 0,9605239                | 0,97856564 | 0,99660738 |  |  |  |  |
| 85               | 0,90506331                | 0,92321397 | 0,94136463 | 0,95951529               | 0,97766595 | 0,99581661 |  |  |  |  |
| 90               | 0,90346455                | 0.92176325 | 0,94006196 | 0,95836067               | 0,97665938 | 0,99495809 |  |  |  |  |
| 95               | 0,90207245                | 0,92046494 | 0.93885743 | 0,95724992<br>0,97564241 |            | 0,9940349  |  |  |  |  |
| 100              | 0,90065335                | 0.91913261 | 0,93761188 | 0,95609115               | 0,97457042 | 0,99304969 |  |  |  |  |
| 105              | 0.89897908                | 0,9175843  | 0,93618951 | 0,95479473               | 0,97339994 | 0,99200516 |  |  |  |  |
| 110              | 0.89751133                | 0.91618979 | 0,93486826 | 0,95354672               | 0,97222519 | 0,99090365 |  |  |  |  |
| 115              | 0,89579305                | 0,91458386 | 0,93337467 | 0,95216548               | 0,97095629 | 0,9897471  |  |  |  |  |
| 120              | 0.89428078                | 0.91313214 | 0,93198349 | 0,95083485               | 0,9696862  | 0,98853756 |  |  |  |  |
| 125              | 0,89252134                | 0,91147241 | 0.93042348 | 0,94937454               | 0,96832561 | 0,98727668 |  |  |  |  |
| 130              | 0,89096757                | 0,90996728 | 0,928967   | 0,94796671               | 0,96696643 | 0,98596614 |  |  |  |  |
| 135              | 0.88917118                | 0.90825841 | 0,92734565 | 0,94643288               | 0,96552012 | 0,98460735 |  |  |  |  |
| 140              | 0,8873574                 | 0,90652628 | 0,92569516 | 0,94486404               | 0,96403292 | 0,9832018  |  |  |  |  |

**Tabla 7.** Matriz Corte de Agua vs Densidad vs Temperatura (Crudo 40 ºAPI)

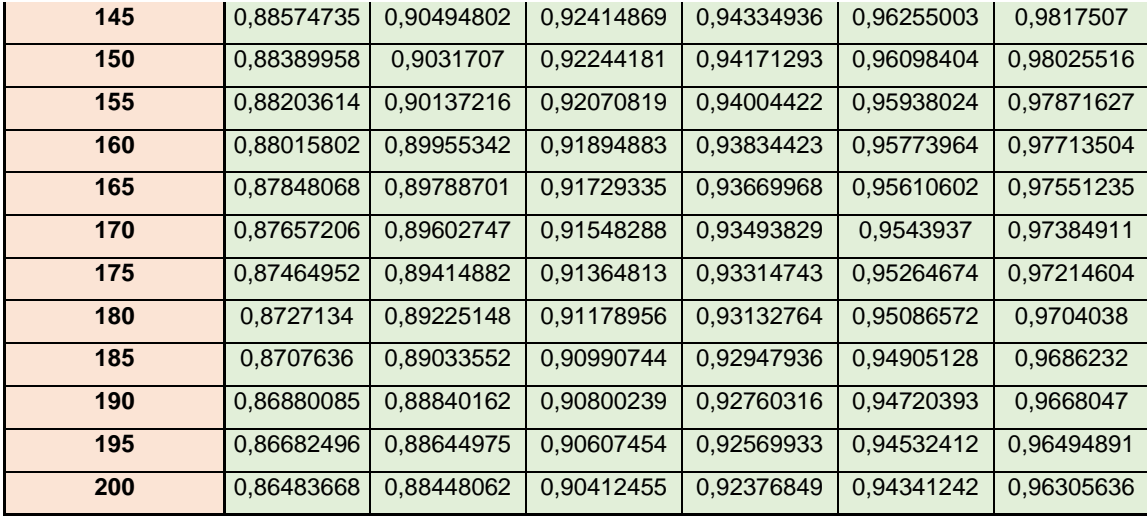

Al verificar los datos de la matriz de corte de agua vs densidad vs temperatura, y evaluar cuanto cambia la densidad por cada cambio registrado en la concentración, se evidencia que los cambios son mucho más representativos que en el caso anterior. Por ejemplo, para una temperatura de 100 ºF, un cambio de 10% en la concentración de agua (de 70 a 80%) significa un cambio de 0,01847927 gr/cm<sup>3</sup> en la densidad. Igual que en el ejercicio anterior, se debe verificar que dicha diferencia sea superior a la incertidumbre en la medida de la densidad entregada por el medidor másico disponible. Para este caso, sería posible utilizar un medidor Endress+Hauser Promass F con calibración Estándar (exactitud en la medición de 0,010 gr/cm<sup>3</sup>) y la exactitud no se vería comprometida.

Una vez elaborada la tabla de propiedades del fluido, se debe utilizar dicha matriz para obtener el polinomio o la ecuación que permita calcular corte de agua en función de la densidad y la temperatura del fluido. Para obtener esta ecuación se requiere utilizar métodos de regresión polinomial que permitan encontrar los coeficientes del polinomio.

Con el fin de facilitar este proceso, se elaboró una hoja de cálculo en el programa Microsoft Office Excel, en la cual se ingresa la matriz de datos y se obtiene el polinomio deseado. El capítulo 5 explica el procedimiento para usar la hoja de cálculo y los pasos para obtener el polinomio que mejor comportamiento presente.

# **4. PROCEDIMIENTO PARA USAR HOJA DE CÁLCULO DE EXCEL QUE PERMITE DETERMINAR EL CORTE DE AGUA MEDIANTE LOS PARÁMETROS ENTREGADOS POR EL MEDIDOR CORIOLIS, EN FUNCIÓN DE LA TEMPERATURA Y LA DENSIDAD**

Al aplicar métodos de regresión polinomial, a la matriz de datos elaborada, es posible obtener el polinomio que realiza el cálculo de concentración o corte de agua en función de una temperatura y densidad medida. La hoja de Excel desarrollada permite ingresar la matriz de datos, realizar el proceso de regresión polinomial, obtener los coeficientes del polinomio, hacer pruebas con el polinomio obtenido y finalmente escoger los grados del polinomio que generan un mejor comportamiento.

El procedimiento para usar la hoja de Excel consiste en ingresar la matriz de corte de agua vs densidad vs temperatura en la pestaña *datos* y seleccionar las unidades de los datos ingresados, luego, en la pestaña *coeficientes* se debe diligenciar la exactitud del medidor de flujo disponible, ingresar los grados del polinomio deseado y hacer *click* en el botón *calcular coeficientes*; esta acción ejecuta la macro, la cual aplica métodos de regresión polinomial y calcula los coeficientes del polinomio. Los coeficientes son consignados en la misma pestaña *coeficientes*. Después se deben realizar pruebas con todos los grados posibles del polinomio y verificar cual es el que presenta mejor comportamiento. La hoja de cálculo permite encontrar un polinomio hasta cuarto grado en densidad y hasta tercer grado en temperatura. En la pestaña *resultados* se grafica el error de aproximación que presenta el polinomio obtenido, con esta gráfica es fácil determinar cuáles son los grados del polinomio, tanto en densidad como en temperatura, que generan el mejor comportamiento. Finalmente se deben realizar pruebas ajustando la ventana de datos y verificando si es posible disminuir el error de aproximación que presenta el polinomio. A continuación, se encuentra diagrama de flujo para explicar el procedimiento:

## **Ilustración 11.** Diagrama de Flujo para usar de hoja de cálculo

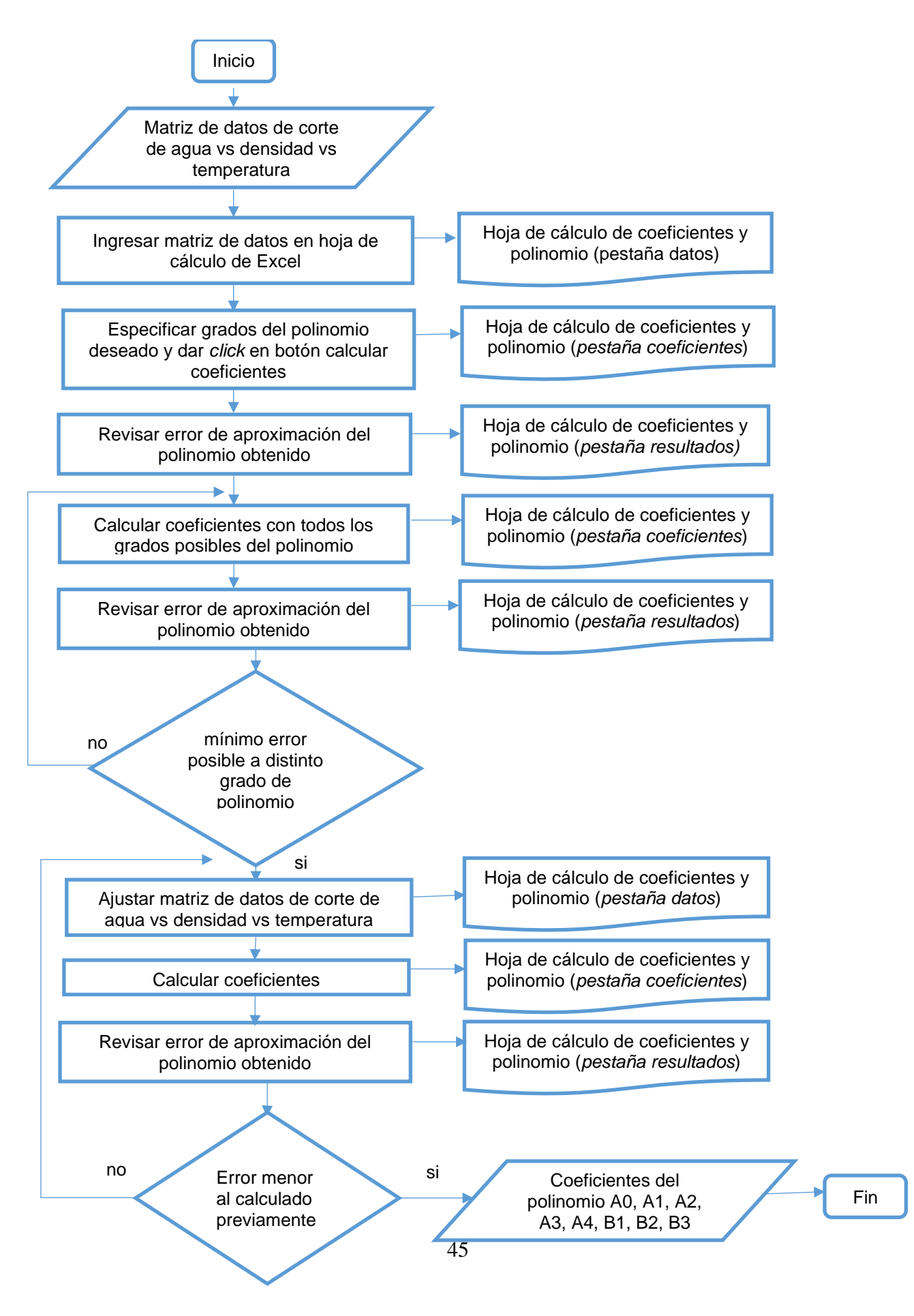

Cada uno de los pasos requeridos para usar la hoja de Excel y obtener el polinomio, se encuentran explicados de forma detallada y con ejemplos en los ítems a continuación.

## **4.1. Ingreso de tabla de datos en la hoja de cálculo**

La ilustración 12 muestra la pestaña *datos* de la hoja de cálculo, donde se deben ingresar los datos de la matriz corte de agua vs densidad vs temperatura, matriz con la que se debe contar antes de iniciar el ejercicio. En la fila superior se deben ingresar los datos de concentración, en este caso específico hace referencia a corte de agua, el cual generalmente se ingresa en unidades de % de volumen, sin embargo también se puede ingresar en % de masa; en la columna de la izquierda se debe ingresar la temperatura en ºF, aunque también puede ser ingresada en ºC, mientras que en el centro de la matriz deberá ser ingresada la densidad del fluido total, en este ejemplo se encuentra en kg/l, aunque también puede ser ingresada en  $kq/m<sup>3</sup>$ .

En el recuadro azul se encuentra la letra *C*, haciendo referencia a que los datos a ingresar deben ser de concentración, que en el caso de este trabajo de grado es Corte de Agua; en el recuadro rojo se encuentra la letra *t,* haciendo referencia a que los datos a ingresar deben ser de temperatura y en el recuadro en verde, se encuentra la letra *d,* haciendo referencia a que los datos a ingresar deben ser de densidad.

46

**Ilustración 12.** Pestaña *Datos* con matriz corte de agua (% volumen) vs temperatura (ºF) vs densidad (kg/l) de un fluido de 40º API

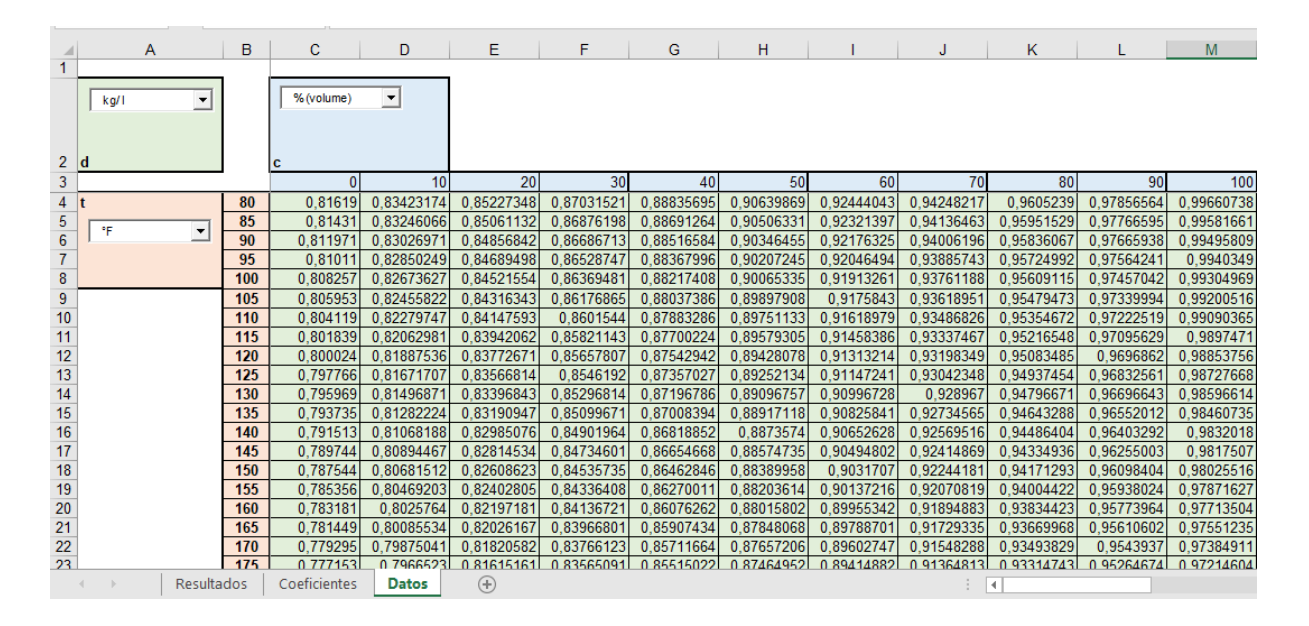

Para explicar el uso de la macro, se va a continuar utilizando los datos mostrados en la ilustración 12, datos tomados de un fluido compuesto por crudo de 40º API.

## **4.2. Cálculo de coeficientes del polinomio a través de la hoja de cálculo**

Una vez ingresados los datos, se debe abrir la pestaña *coeficientes.* La ilustración 13 muestra dicha pestaña y los campos que deben ser diligenciados. En el primer recuadro *Especificar grados de Polinomio* se deben especificar los grados del polinomio que se desea obtener, tanto en densidad como en temperatura. La hoja de excel permite calcular desde primero hasta cuarto grado en densidad y desde primero hasta tercer grado en temperatura. Los grados de polinomio son utilizados para definir la mejor relación, ya sea lineal, cuadrática, o superior, entre concentración, densidad y temperatura. Entre mayor sea el orden ingresado, más compleja es la relación entre las variables, sin embargo, un orden superior no significa siempre un mejor resultado.

Una vez estén diligenciados los grados del polinomio se debe hacer *click* sobre el botón verde *Calcular Coeficientes.* En el recuadro *coeficientes calculados* serán consignados los coeficientes requeridos para completar el polinomio. Los coeficientes de temperatura B1, B2, B3 deben ser multiplicados por los números que aparecen a la derecha, antes de ser utilizados en el polinomio.

| $\overline{A}$<br>$\mathcal{A}% _{0}=\mathcal{A}_{0}=\mathcal{A}_{0}=\math$ | B                                              | $\mathbf{C}$                            | D              | E. | F | G                            | H |  |
|----------------------------------------------------------------------------------------------------|------------------------------------------------|-----------------------------------------|----------------|----|---|------------------------------|---|--|
| 1                                                                                                    |                                                |                                         |                |    |   |                              |   |  |
| $\overline{2}$                                                                                                    |                                                |                                         |                |    |   |                              |   |  |
| 3                                                                                                    |                                                | <b>Especificar Grados del Polinomio</b> |                |    |   | <b>Calcular Coeficientes</b> |   |  |
| 4                                                                                                    | Densidad [14]                                  |                                         | 3              |    |   |                              |   |  |
| 5                                                                                                    | Temperature [13]                               |                                         | $\overline{2}$ |    |   |                              |   |  |
| 6                                                                                                    |                                                |                                         |                |    |   |                              |   |  |
| $\overline{7}$                                                                                                    |                                                |                                         |                |    |   |                              |   |  |
| 8                                                                                                    |                                                | <b>Coeficientes Calculados</b>          |                |    |   |                              |   |  |
| 9                                                                                                    |                                                |                                         |                |    |   |                              |   |  |
| 10                                                                                                    | A <sub>0</sub>                                 |                                         |                |    |   |                              |   |  |
| 11                                                                                                    | A1                                             |                                         |                |    |   |                              |   |  |
| 12                                                                                                    | A2                                             |                                         |                |    |   |                              |   |  |
| 13                                                                                                    | A <sub>3</sub>                                 |                                         |                |    |   |                              |   |  |
| 14                                                                                                    | A4                                             |                                         |                |    |   |                              |   |  |
| 15                                                                                                    |                                                |                                         |                |    |   |                              |   |  |
| 16                                                                                                    |                                                |                                         |                |    |   |                              |   |  |
| 17                                                                                                    | <b>B1</b>                                      |                                         | $x 10-3$       |    |   |                              |   |  |
| 18<br>19                                                                                                    | <b>B2</b>                                      |                                         | x 10-6         |    |   |                              |   |  |
|                                                                                                    | <b>B3</b>                                      |                                         | x 10-9         |    |   |                              |   |  |
| 20<br>21                                                                                                    |                                                |                                         |                |    |   |                              |   |  |
| 22                                                                                                    |                                                |                                         |                |    |   |                              |   |  |
| 23                                                                                                    |                                                |                                         |                |    |   |                              |   |  |
| 24                                                                                                    | Especificaciones del Medidor de Flujo Coriolis |                                         |                |    |   |                              |   |  |
| 25                                                                                                    |                                                | 0,0010                                  |                |    |   |                              |   |  |
| 26                                                                                                    | <b>Error Densidad [kg/l]</b>                   | 0,5000                                  |                |    |   |                              |   |  |
|                                                                                                    | Error Temperatura [°C]                         |                                         |                |    |   |                              |   |  |
| $\rightarrow$<br>$\overline{4}$                                                                                                    | Coeficientes<br>Resultados                     | $^{\circledR}$<br>Datos                 |                |    |   |                              |   |  |

**Ilustración 13.** Pestaña *Coeficientes* para realizar el cálculo de coeficientes

En la ilustración 14 se muestran los resultados del cálculo de coeficientes con los datos previamente ingresados. Con estos coeficientes ya es posible empezar a utilizar el polinomio.

Adicional a los datos ya suministrados, también es aconsejable diligenciar el recuadro *Especificaciones del Medidor de Flujo Coriolis.* Se debe ingresar el error en la medida de la densidad y de la temperatura entregada por el medidor Coriolis, medidor que será utilizado para medir en tiempo real y cuyos datos finalmente serán ingresados al polinomio.

En la ilustración 15 se visualiza la pestaña *resultados,* en la cual se tiene un resumen de los coeficientes de densidad y temperatura calculados, además, los rangos de los datos ingresados de corte de agua, temperatura y cantidad total de datos.

| A<br>⊿             | B                                              | $\mathbf{C}$                            | D        | E <sub>nd</sub> | F | G                            | H |
|--------------------|------------------------------------------------|-----------------------------------------|----------|-----------------|---|------------------------------|---|
| 1                  |                                                |                                         |          |                 |   |                              |   |
| $\overline{2}$     |                                                |                                         |          |                 |   | <b>Calcular Coeficientes</b> |   |
| 3                  |                                                | <b>Especificar Grados del Polinomio</b> |          |                 |   |                              |   |
| 4                  | Densidad [14]                                  | 3<br>2                                  |          |                 |   |                              |   |
| 5                  |                                                | Temperature [13]                        |          |                 |   |                              |   |
| 6                  |                                                |                                         |          |                 |   |                              |   |
| 7                  |                                                |                                         |          |                 |   |                              |   |
| 8                  |                                                | <b>Coeficientes Calculados</b>          |          |                 |   |                              |   |
| 9                  |                                                |                                         |          |                 |   |                              |   |
| 10                 | A0                                             | $-2,4607520$                            |          |                 |   |                              |   |
| 11                 | A1                                             | $-0,2772090$                            |          |                 |   |                              |   |
| 12                 | A <sub>2</sub>                                 | 5,3265420                               |          |                 |   |                              |   |
| 13                 | A <sub>3</sub>                                 | $-1,6569010$                            |          |                 |   |                              |   |
| 14<br>15           | A4                                             | 0,0000000                               |          |                 |   |                              |   |
| 16                 |                                                |                                         |          |                 |   |                              |   |
| 17                 | <b>B1</b>                                      | 2,2778890                               | $x 10-3$ |                 |   |                              |   |
| 18                 | <b>B2</b>                                      | 8,2772780                               | x 10-6   |                 |   |                              |   |
| 19                 | <b>B3</b>                                      | 0,0000000                               | $x$ 10-9 |                 |   |                              |   |
| 20                 |                                                |                                         |          |                 |   |                              |   |
| 21                 |                                                |                                         |          |                 |   |                              |   |
| 22                 |                                                |                                         |          |                 |   |                              |   |
| 23                 | Especificaciones del Medidor de Flujo Coriolis |                                         |          |                 |   |                              |   |
| 24                 |                                                |                                         |          |                 |   |                              |   |
| 25                 | <b>Error Densidad [kg/l]</b>                   | 0.0010                                  |          |                 |   |                              |   |
| 26                 | <b>Error Temperatura [°C]</b>                  | 0.5000                                  |          |                 |   |                              |   |
| $\rightarrow$<br>4 | <b>Coeficientes</b><br>Resultados              | $^{\circledR}$<br>Datos                 |          |                 |   |                              |   |

**Ilustración 14.** Pestaña C*oeficientes* con el resultado de los coeficientes

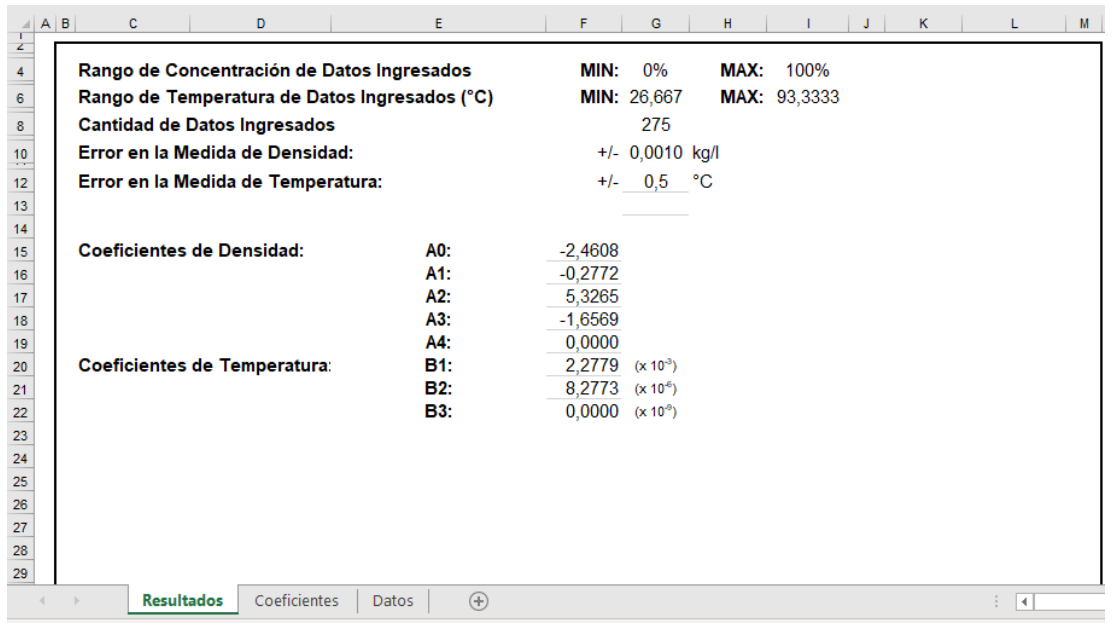

**Ilustración 15.** Pestaña *Resultados* con datos de coeficientes obtenidos

Al contar con los valores de los coeficientes A0, A1, A2, A3, A4, B1, B2, y B3, es posible empezar a utilizar el polinomio, y así tener una ecuación que nos permita calcular corte de agua en función de la temperatura y densidad medidas en cualquier instante.

#### **4.3. Revisión del polinomio obtenido**

La ilustración 16 muestra la pestaña *polinomio,* en la cual se encuentra la ecuación en función de la densidad y la temperatura medida y los coeficientes A0, A1, A2, A3, A4, B1, B2, y B3, calculados previamente. En el primer recuadro, *densidad y temperatura medidas*, se deben ingresar los datos entregados por el medidor de flujo Coriolis, datos instantáneos. En el recuadro *coeficientes del polinomio*, se ingresarán de forma automática los coeficientes calculados en la pestaña *coeficientes*. El cálculo de concentración (corte de agua) se va a ver reflejado en el recuadro verde en unidades de porcentaje.

La ilustración 17 muestra la misma pestaña *polinomio,* pero con los datos diligenciados. Como ejemplo, se toma uno de los datos de densidad ingresado en la pestaña *datos*. En este caso se tomó el valor de la densidad de la mezcla de 0,8836 kg/l, 35 ºC (95 ºF) y se ingresó a la tabla, teniendo como resultado una concentración o corte de agua de 40,02%, lo cual coincide con el mismo dato que fue ingresado (40%) en un inicio del ejercicio en la pestaña *datos*. El error de aproximación que presenta la hoja de cálculo en esta medida es del 0.02%.

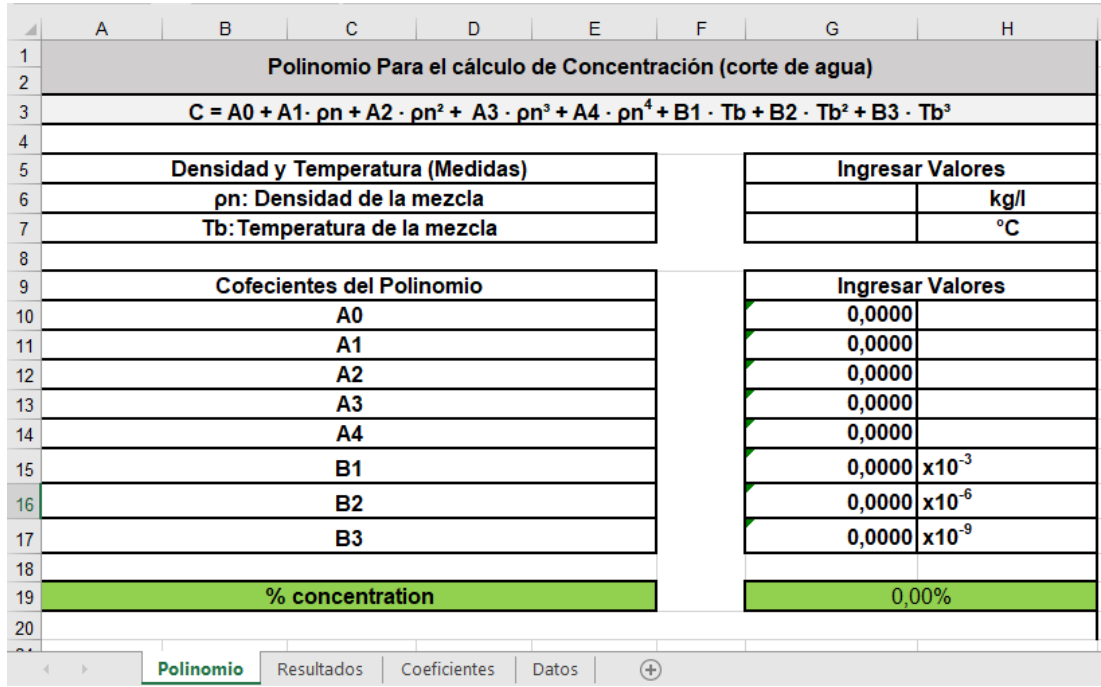

**Ilustración 16.** Pestaña *Polinomio* de la hoja de cálculo de Excel

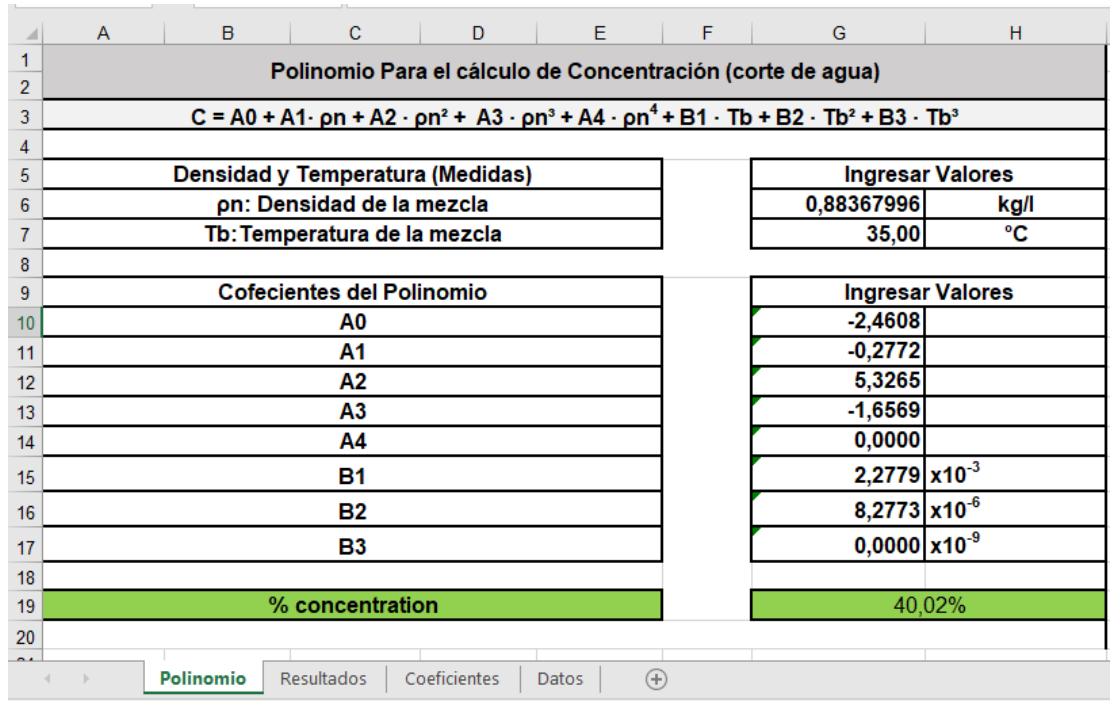

## **Ilustración 17.** Pestaña *Polinomio* con datos Ejemplo 1

A continuación, otro ejemplo, usando un dato de densidad diferente. Se toma como densidad de la mezcla el valor 0,9256 kg/l y la temperatura 60 ºC (140 ºF). La ilustración 18 muestra la pestaña polinomio, con el resultado obtenido al ingresar estos datos. En este caso, el resultado de concentración o corte de agua es de 69,92%. El valor de densidad de la mezcla ingresado correspondía a una concentración de 70%. Con esto podemos ver que la hoja de cálculo presenta un error de aproximación del -0,08% al realizar este cálculo.

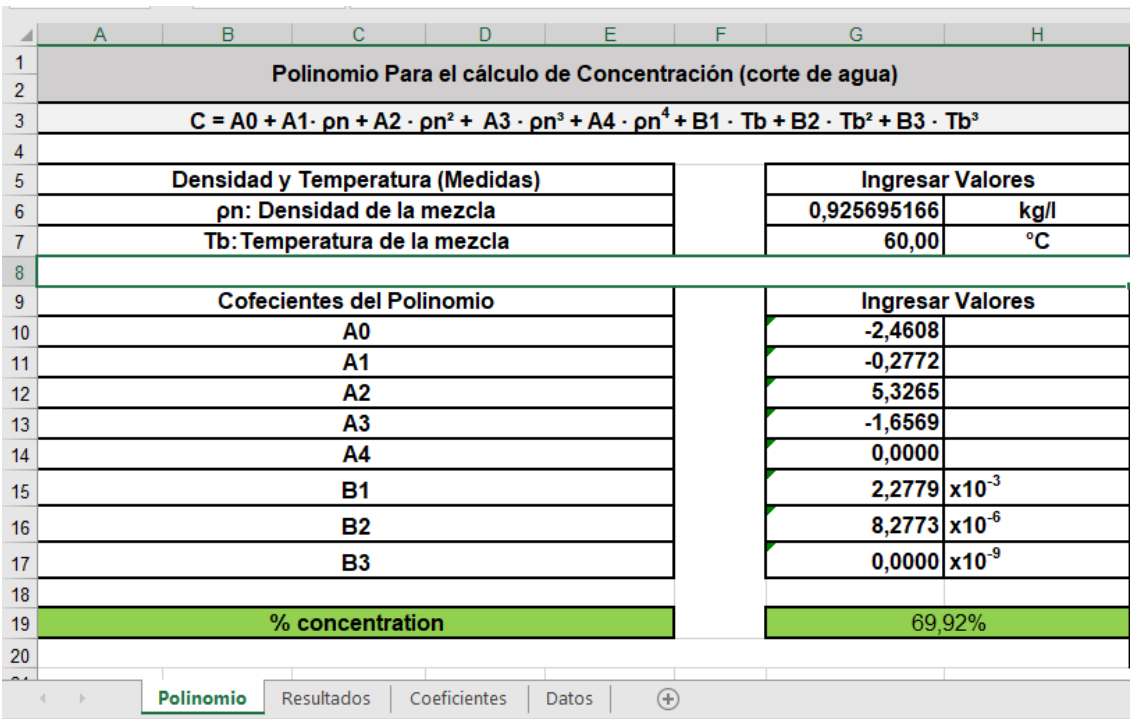

## **Ilustración 18.** Pestaña Polinomio con datos Ejemplo 2

## **4.4. Cálculo de coeficientes del polinomio para diferentes grados en densidad y temperatura**

Ahora se muestra otro ejemplo, pero en este caso con un polinomio de cuarto grado en densidad y tercer grado en temperatura. Cabe recordar que un polinomio de grado superior no significa necesariamente un mejor desempeño o mayor exactitud en el cálculo, por lo cual se requieren realizar varias validaciones antes de escoger el grado de polinomio más adecuado. La ilustración 19 muestra el cálculo de coeficientes, mientras que la ilustración 20 muestra el resultado obtenido al utilizar una densidad de la mezcla de 0,94905128 kg/l y una temperatura de 85 ºC (185 ºF). El resultado de corte de agua obtenido fue del 90,81%. Dicha densidad de la mezcla corresponde a un corte de agua de 90%, por lo cual se evidencia un error de aproximación en el cálculo de concentración del 0,81%.

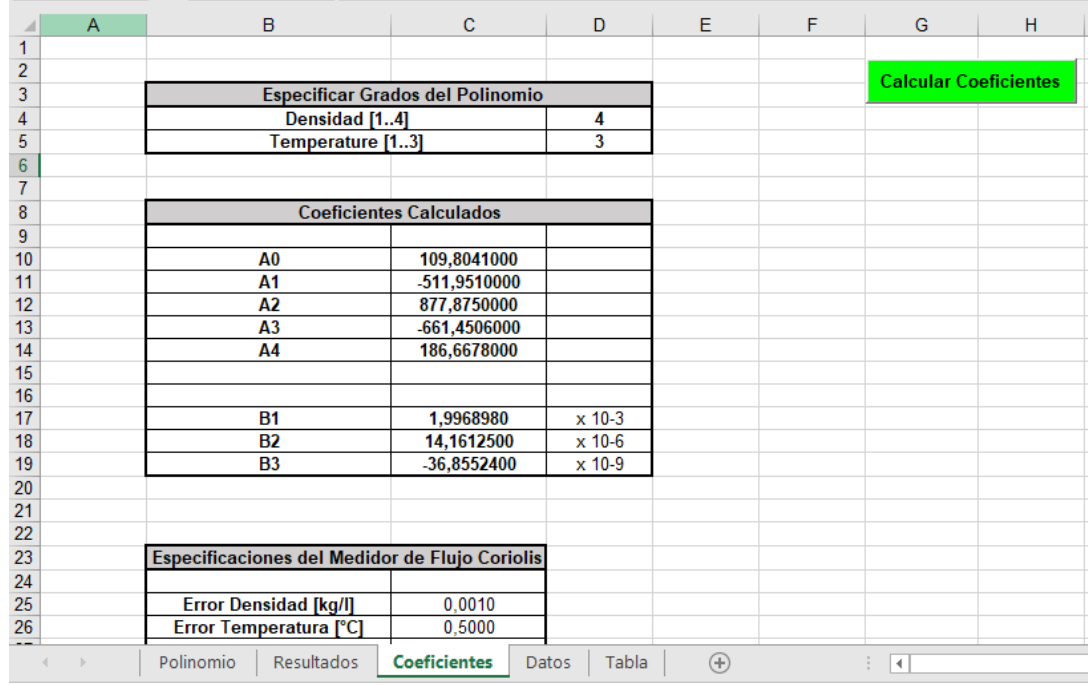

## **Ilustración 19.** Pestaña Coeficientes con datos Ejemplo 3

**Ilustración 20.** Pestaña Polinomio con Datos Ejemplo 3

|                | B<br>$\mathbf{C}$<br>D<br>E<br>A                                                                                     | F | G                           | H                       |  |  |  |  |  |  |
|----------------|----------------------------------------------------------------------------------------------------|---|-----------------------------|-------------------------|--|--|--|--|--|--|
| 1              | Polinomio Para el cálculo de Concentración (corte de agua)                                                           |   |                             |                         |  |  |  |  |  |  |
| $\overline{2}$ |                                                                                                    |   |                             |                         |  |  |  |  |  |  |
| 3              | $C = A0 + A1 \cdot pn + A2 \cdot pn^2 + A3 \cdot pn^3 + A4 \cdot pn^4 + B1 \cdot Tb + B2 \cdot Tb^2 + B3 \cdot Tb^3$ |   |                             |                         |  |  |  |  |  |  |
| 4              |                                                                                                    |   |                             |                         |  |  |  |  |  |  |
| 5              | Densidad y Temperatura (Medidas)                                                                                     |   |                             | <b>Ingresar Valores</b> |  |  |  |  |  |  |
| 6              | pn: Densidad de la mezcla                                                                                            |   | 0,94905128                  | kg/l                    |  |  |  |  |  |  |
| 7              | Tb: Temperatura de la mezcla                                                                                         |   | 85,00                       | °C                      |  |  |  |  |  |  |
| 8              |                                                                                                    |   |                             |                         |  |  |  |  |  |  |
| 9              | <b>Cofecientes del Polinomio</b>                                                                                     |   | <b>Ingresar Valores</b>     |                         |  |  |  |  |  |  |
| 10             | A0                                                                                                    |   | 109,8071                    |                         |  |  |  |  |  |  |
| 11             | Α1                                                                                                    |   | $-511,9648$                 |                         |  |  |  |  |  |  |
| 12             | Α2                                                                                                    |   | 877,8987                    |                         |  |  |  |  |  |  |
| 13             | A3                                                                                                    |   | $-661,4686$                 |                         |  |  |  |  |  |  |
| 14             | Α4                                                                                                    |   | 186,6729                    |                         |  |  |  |  |  |  |
| 15             | В1                                                                                                    |   | 1,9969 $x10^{-3}$           |                         |  |  |  |  |  |  |
| 16             | B2                                                                                                    |   | $14,1613$ x10 <sup>-6</sup> |                         |  |  |  |  |  |  |
| 17             | <b>B3</b>                                                                                                    |   | $-36,8555$ $\times 10^{-9}$ |                         |  |  |  |  |  |  |
| 18             |                                                                                                    |   |                             |                         |  |  |  |  |  |  |
| 19             | % concentration                                                                                                    |   |                             | 90,81%                  |  |  |  |  |  |  |
| 20             |                                                                                                    |   |                             |                         |  |  |  |  |  |  |
|                | $^{\rm (+)}$<br><b>Polinomio</b><br><b>Resultados</b><br>Coeficientes<br>Datos<br>$\mathbbm{b}$                      |   | 4                           |                         |  |  |  |  |  |  |

Con el fin de determinar los grados de polinomio que mejor se ajustan a los datos ingresados y que brindan mayor exactitud a la hora de utilizar la hoja de cálculo de Excel, se agregó a la pestaña *resultados* una gráfica con el error de aproximación que genera la hoja de Excel al calcular la concentración de cada uno de los datos previamente ingresados.

La ilustración 21 muestra la gráfica de Error de Aproximación vs Concentración, en donde el error es calculado restando el valor de concentración esperado del valor de concentración calculado. Se puede revisar la gráfica generada después de calcular los coeficientes con diferentes grados del polinomio y así escoger el más conveniente. La ilustración 21 muestra la gráfica del error de aproximación utilizando un polinomio de cuarto grado en densidad y tercer grado en temperatura, en donde se evidencia que el error varía desde -1.8% hasta 2.4%, sin embargo, el comportamiento del error varía de acuerdo al valor de concentración.

**Ilustración 21.** Pestaña *Resultados* con gráfica de Error de Aproximación Vs Concentración – Ejemplo 3

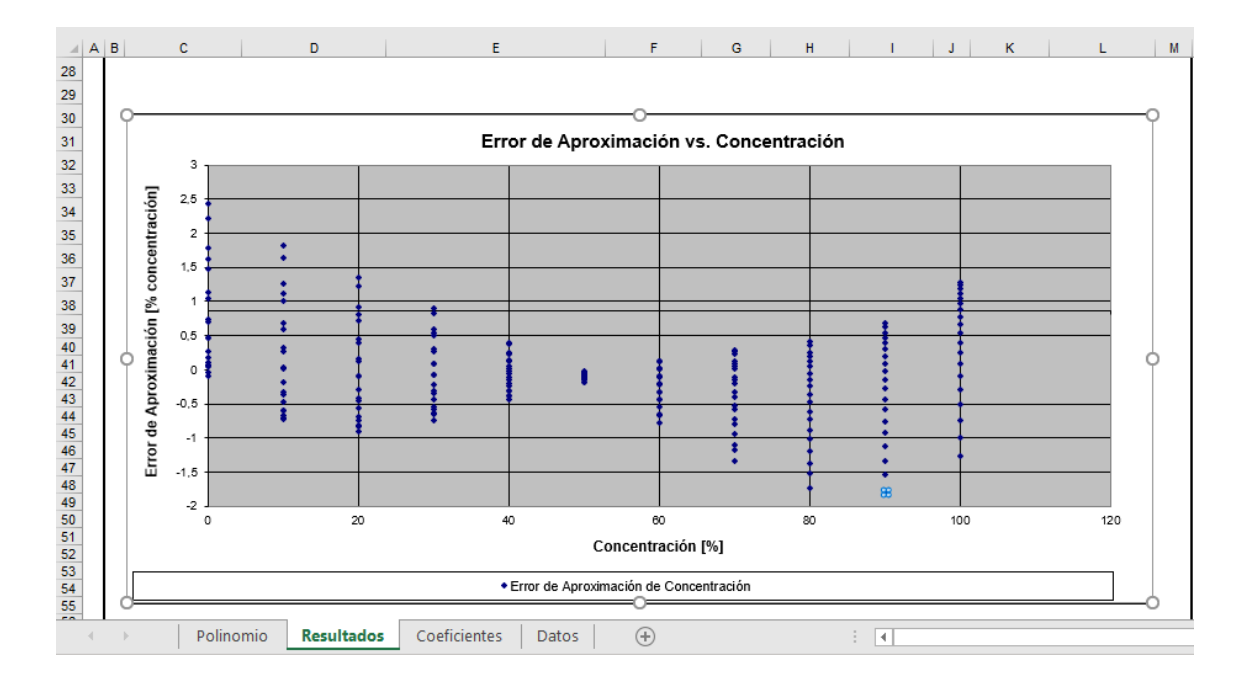

A continuación, otra gráfica de error de aproximación, esta vez, realizando el cálculo de coeficientes para un polinomio de primer grado en densidad y primer grado en temperatura. La ilustración 22 muestra el resultado de la gráfica Error de aproximación vs Concentración, en la cual se puede observar que el error varía desde -3.3% hasta 2%.

**Ilustración 22.** Pestaña *Resultados* con gráfica de Error de Aproximación Vs Concentración - Ejemplo 4

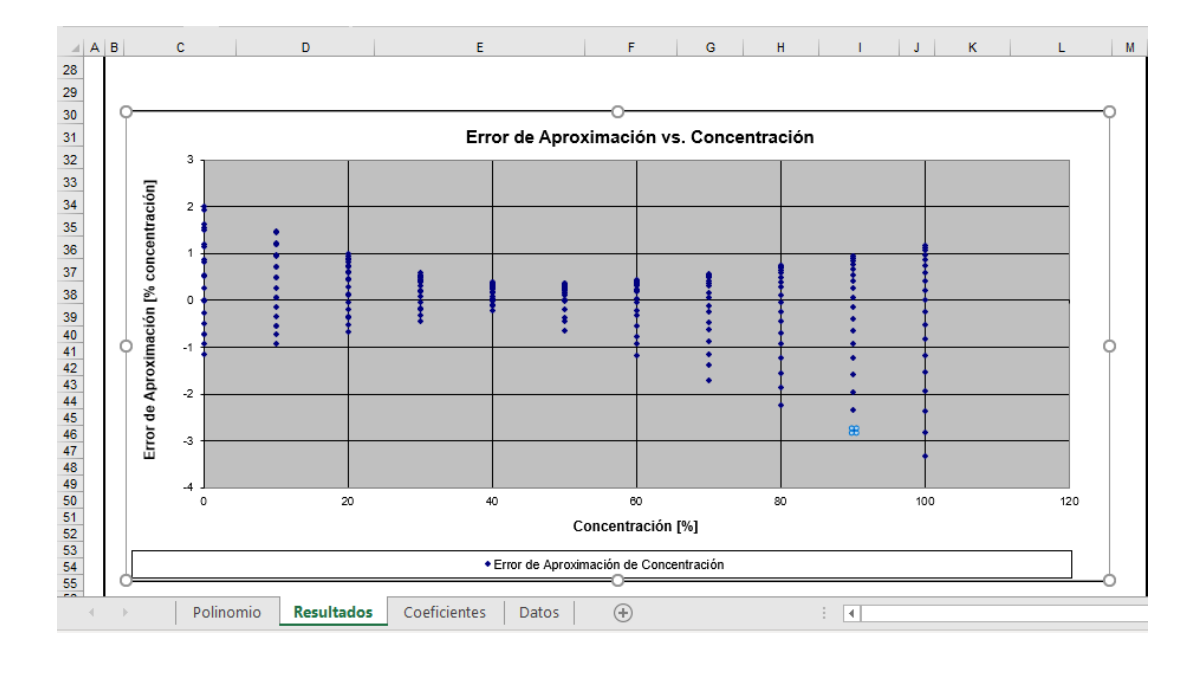

De estos dos ejemplos se puede deducir que es un poco mejor el comportamiento del polinomio de cuarto grado de densidad y tercer grado de temperatura que el comportamiento del polinomio de primer grado en densidad y primer grado en temperatura. En caso de trabajar en un rango de concentración más pequeño que el graficado, se puede seleccionar con mayor facilidad los grados del polinomio, ya que el comportamiento del error varía de acuerdo al porcentaje de concentración.

#### **4.5. Cálculo de coeficientes con matriz de datos ajustada**

Se presenta un ejemplo más, con el fin de evaluar cómo disminuir el error de aproximación que presenta la hoja de cálculo. En los ejemplos anteriores, el rango de temperatura de los datos ingresados fue de 80 a 200 ºF. Para el siguiente ejemplo, se ingresaron los datos desde 140 hasta 185 ºF y se conservó el mismo rango de corte de agua de 0 a 100%. La ilustración 23 muestra la pestaña *Datos*, con la matriz de corte de agua vs densidad vs temperatura de un fluido compuesto por crudo de 40 ºAPI. La ilustración 24 muestra la pestaña coeficientes, con el resultado de los coeficientes calculados y con los grados del polinomio deseado, mientras que la ilustración 25 muestra la pestaña *Resultados* con la gráfica de Error de Aproximación vs Concentración. En la gráfica se observa que el error ahora es mucho menor al del ejemplo anterior y que en este ejemplo se limita a oscilar entre -0.5% a 0.5%. De este ejercicio, podemos concluir que es aconsejable ingresar los datos en ventanas más pequeñas; y dado que la temperatura en pozos de producción es bastante estable, no es necesario ingresar todo el rango de temperatura disponible.

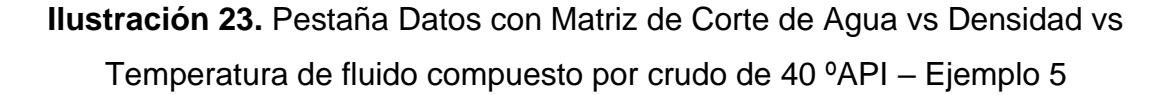

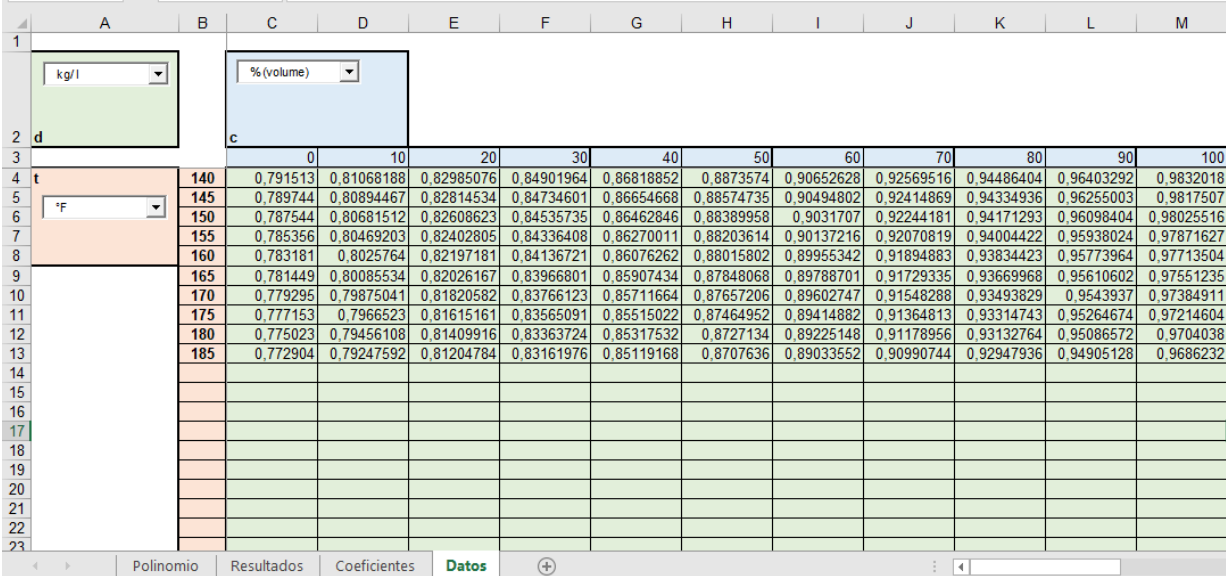

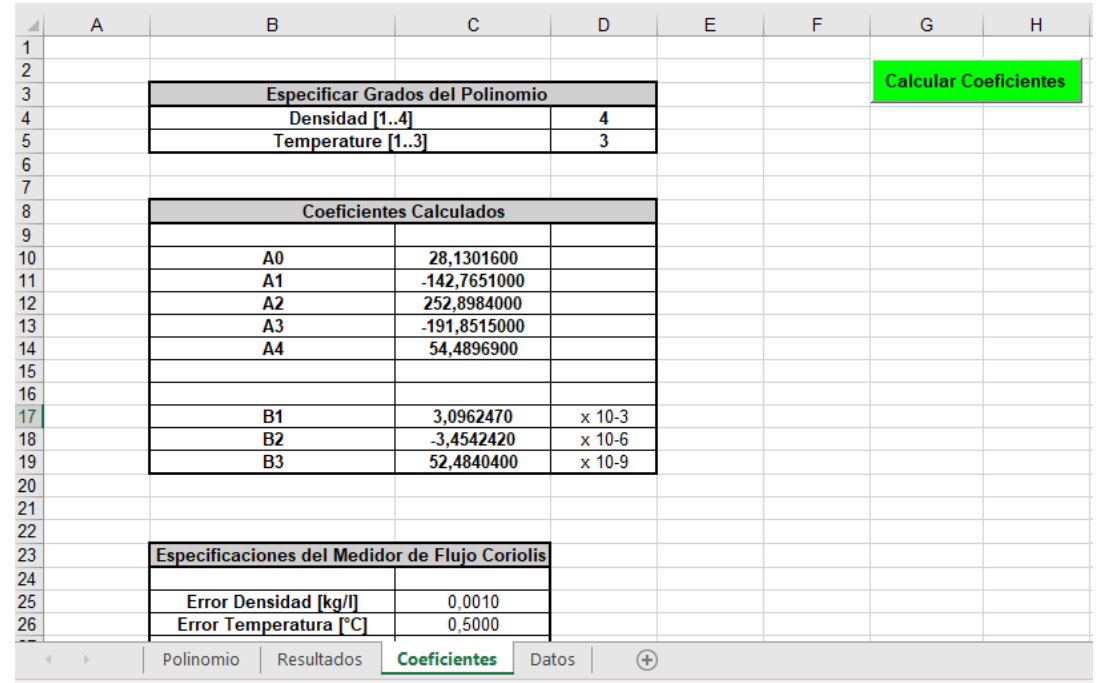

**Ilustración 24.** Pestaña Coeficientes con el cálculo de coeficientes – Ejemplo 5

**Ilustración 25.** Gráfica de Error de Aproximación Vs Concentración – Ejemplo 5

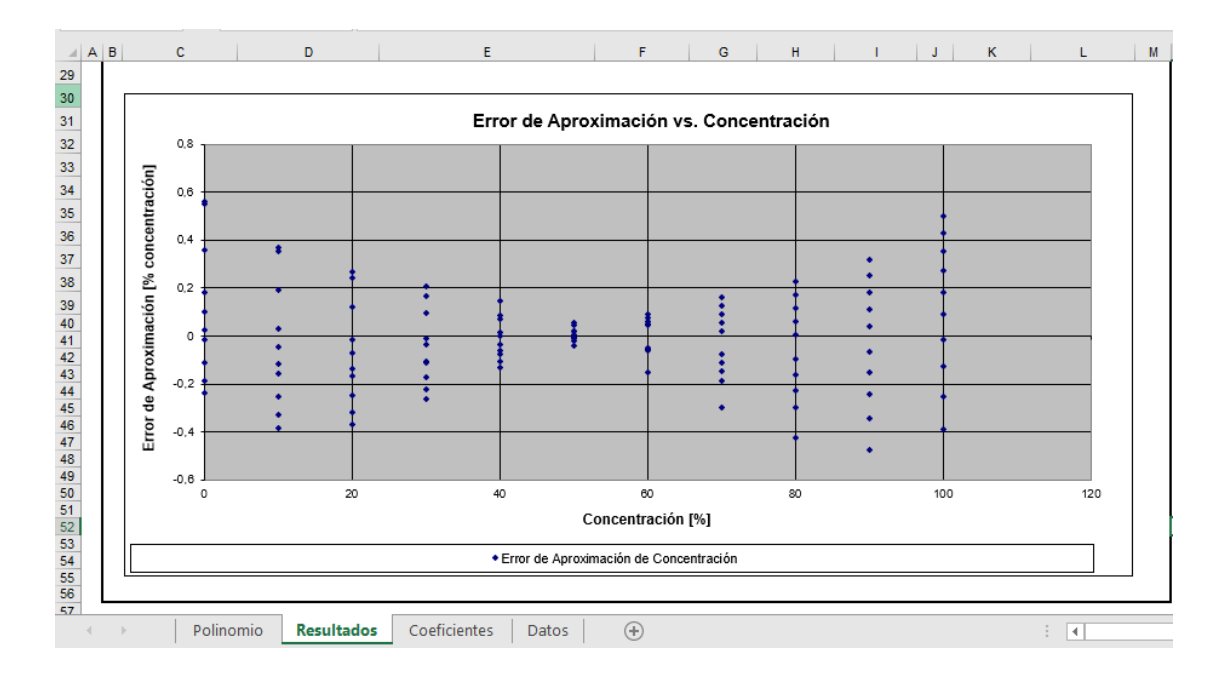

## **4.6. Resumen del procedimiento y pasos para el uso de la hoja de cálculo**

En la tabla 8 se encuentra el resumen del procedimiento planteado en este capítulo y se encuentran cada uno de los pasos que se deben seguir para usar la hoja de cálculo y así obtener el polinomio con el mejor comportamiento**.**

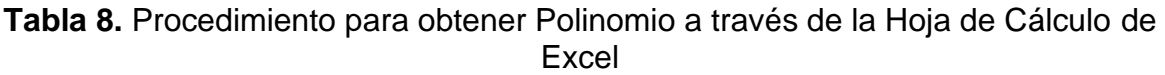

٦

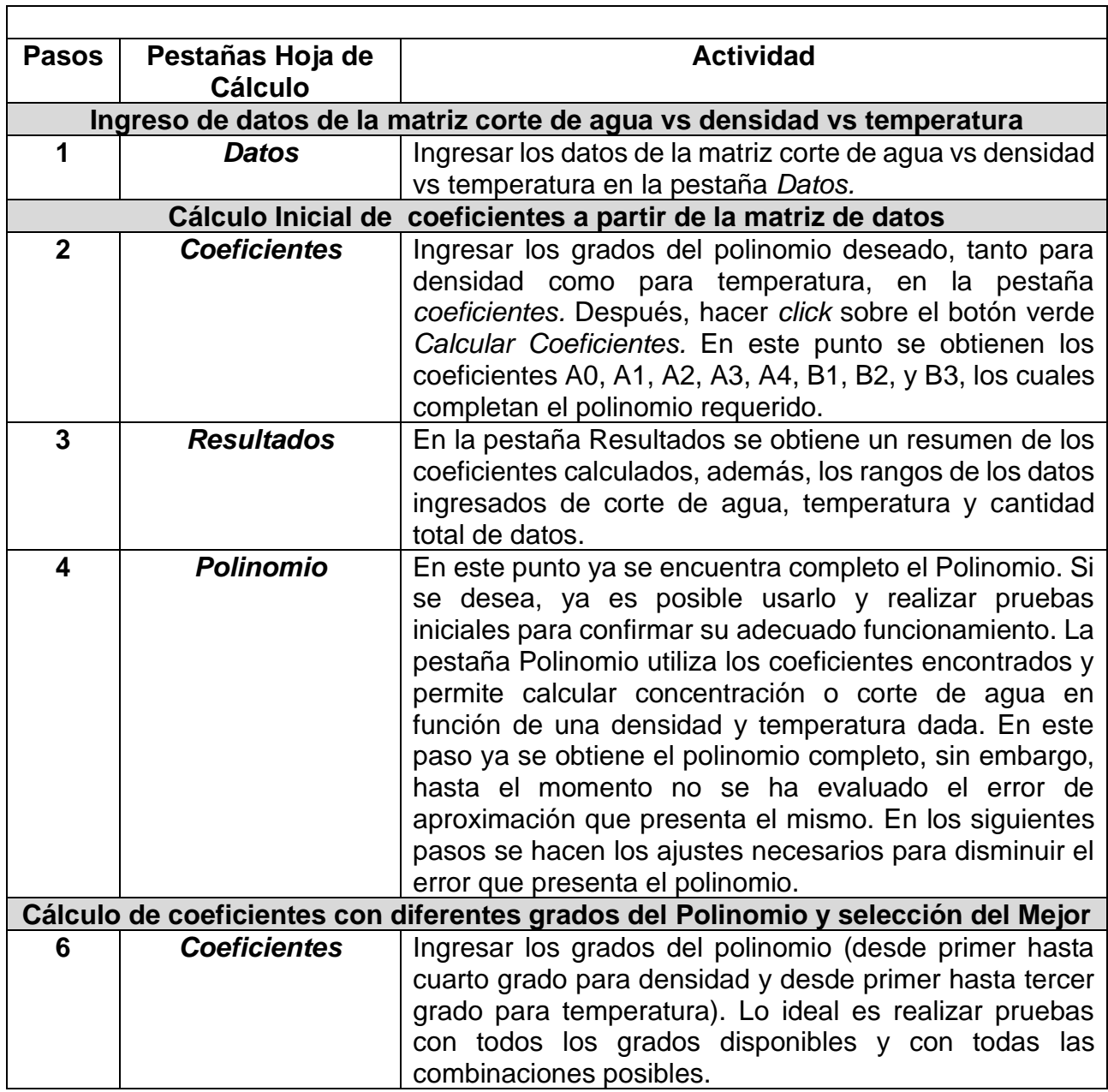

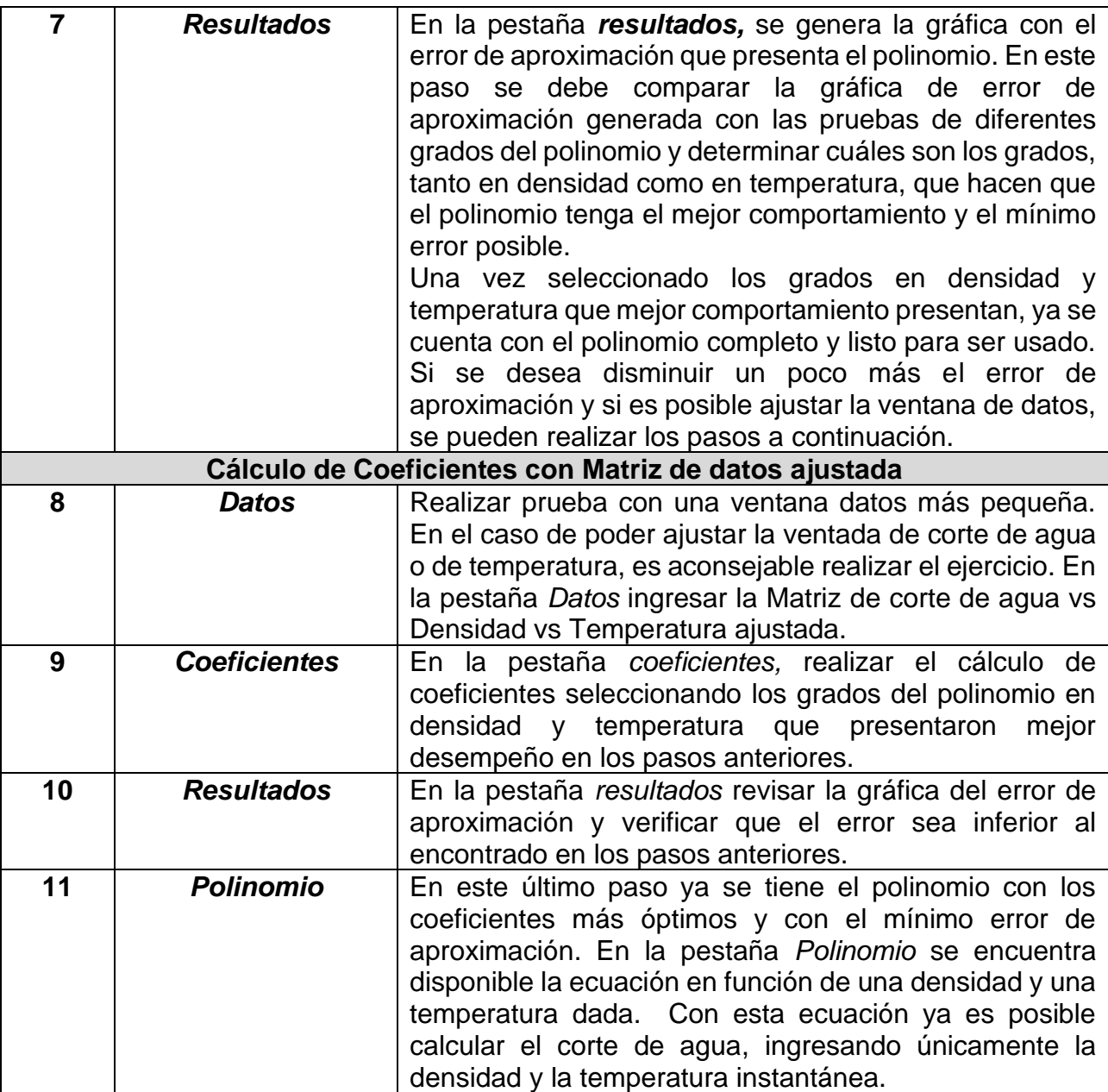

## **5. PROCEDIMIENTO PARA VALIDAR LA MEDICIÓN DE CORTE DE AGUA REALIZADA A TRAVÉS DE LA HOJA DE CÁLCULO Y DEL MEDIDOR DE FLUJO TIPO CORIOLIS CON PRUEBAS DE CAMPO**

Después de seguir el procedimiento presentado en el capítulo anterior y de obtener el polinomio para el cálculo de corte de agua, se debe validar la exactitud del polinomio con pruebas de campo. Este polinomio fue obtenido en base a la matriz de datos elaborada previamente, y aunque el polinomio seleccionado presenta el mínimo error posible, se requiere realizar pruebas en campo para verificar el comportamiento del mismo y comparar su respuesta con pruebas de laboratorio.

El polinomio obtenido fue calculado usando una matriz de datos con rangos de densidad y temperatura muy amplios, sin embargo, las pruebas de campo pueden ser llevadas a cabo únicamente en el rango de operación del pozo de producción. Esto facilita la ejecución de las pruebas de campo, dado que es muy difícil realizar pruebas de laboratorio para un rango de corte de agua de 0 a 100% y un rango de temperatura de 80 a 200 ºF, es por esto, que las pruebas de laboratorio deben realizarse evaluando las muestra tomadas del fluido del pozo de producción con el corte de agua y la temperatura que presente en el momento tomar la muestra.

Las pruebas de campo deben llevarse a cabo, de tal forma, que se realice una comparación entre el valor de concentración medido en laboratorio vs el valor de concentración calculado con el polinomio inicial. Dado que normalmente se presentan algunas diferencias entre el valor de concentración medido en laboratorio vs el valor de concentración calculado con el polinomio inicial, se desarrolló una hoja de cálculo adicional que permite ajustar los coeficientes de densidad del polinomio inicial usando los datos de pruebas de campo.

Con el ajuste de los coeficientes A0, A1, A2, A3 o A4, se obtiene un polinomio que entregue valores mucho más cercanos a los medidos en campo y por lo tanto que presente errores mínimos o despreciables. Este es un ajuste fino sobre los coeficientes para asegurar que el polinomio, además de ajustarse a los datos de la matriz de corte de agua, densidad y temperatura, también se ajuste a los datos obtenidos en las pruebas de campo.

El procedimiento a seguir consiste en tomar una muestra del fluido del pozo a evaluar cada hora durante un periodo de 24 horas y medir en laboratorio el corte de

61

agua de las muestras recolectadas. Durante la toma de cada muestra también se deben tomar los datos de densidad y temperatura entregados por el medidor de flujo Coriolis. Los datos de densidad y temperatura registrados deben ser ingresados en el polinomio obtenido y así calcular el corte de agua para la densidad y temperatura dada. Para realizar este cálculo se tiene disponible la pestaña *polinomio* de la hoja de cálculo de coeficientes.

Los resultados obtenidos deben ser comparados y se deben evaluar las diferencias entre el corte de agua medido en laboratorio vs el corte de agua calculado con el polinomio. Si las diferencias son inferiores al 1%, se puede concluir que el error de aproximación del polinomio es despreciable y es posible continuar usando el mismo polinomio para el cálculo de corte de agua. Si por el contrario, el error es superior al 1%, se deben aplicar métodos de aproximación para ajustar los coeficientes iniciales del polinomio y así obtener resultados más cercanos a los medidos en el laboratorio.

Los métodos de aproximación se aplican al utilizar la hoja de cálculo de Excel adicional. En la hoja de cálculo se deben ingresar los datos de las muestras tomadas incluyendo el corte de agua medido en laboratorio y el corte de agua calculado con el polinomio. También se deben ingresar los datos de densidad y temperatura entregados por el medidor Coriolis, al igual que los coeficientes del polinomio calculado A0, A1, A2, A3, A4, B1, B2 y B3.

La hoja de cálculo permite seleccionar el número de coeficientes que se desea ajustar (desde 1 hasta 4 coeficientes, sin embargo, se recomienda iniciar modificando sólo 1 coeficiente). Después de hacer *click* en *ajustar coeficientes*, la hoja de cálculo modifica los coeficientes y se genera un nuevo polinomio. Este nuevo polinomio tiene un mejor comportamiento y generalmente presenta un error de aproximación inferior al 1%, es decir que el corte de agua calculado con el polinomio será mucho más cercano al corte de agua medido en el laboratorio. En caso de que el error no sea inferior al 1% se deben hacer pruebas con la hoja de cálculo, ajustando 1 2, 3 o hasta 4 coeficientes. Si el error de aproximación en la medida de corte de agua es inferior al 1%, se considera que el polinomio es apropiado para calcular el corte de agua en función de una densidad y una temperatura dada.

En la ilustración 26, se encuentra diagrama de flujo del procedimiento que se debe seguir para validar el polinomio y para ajustar los coeficientes del mismo con pruebas de campo.

**Ilustración 26.** Diagrama de Flujo de procedimiento para validar y ajustar polinomio con pruebas de campo

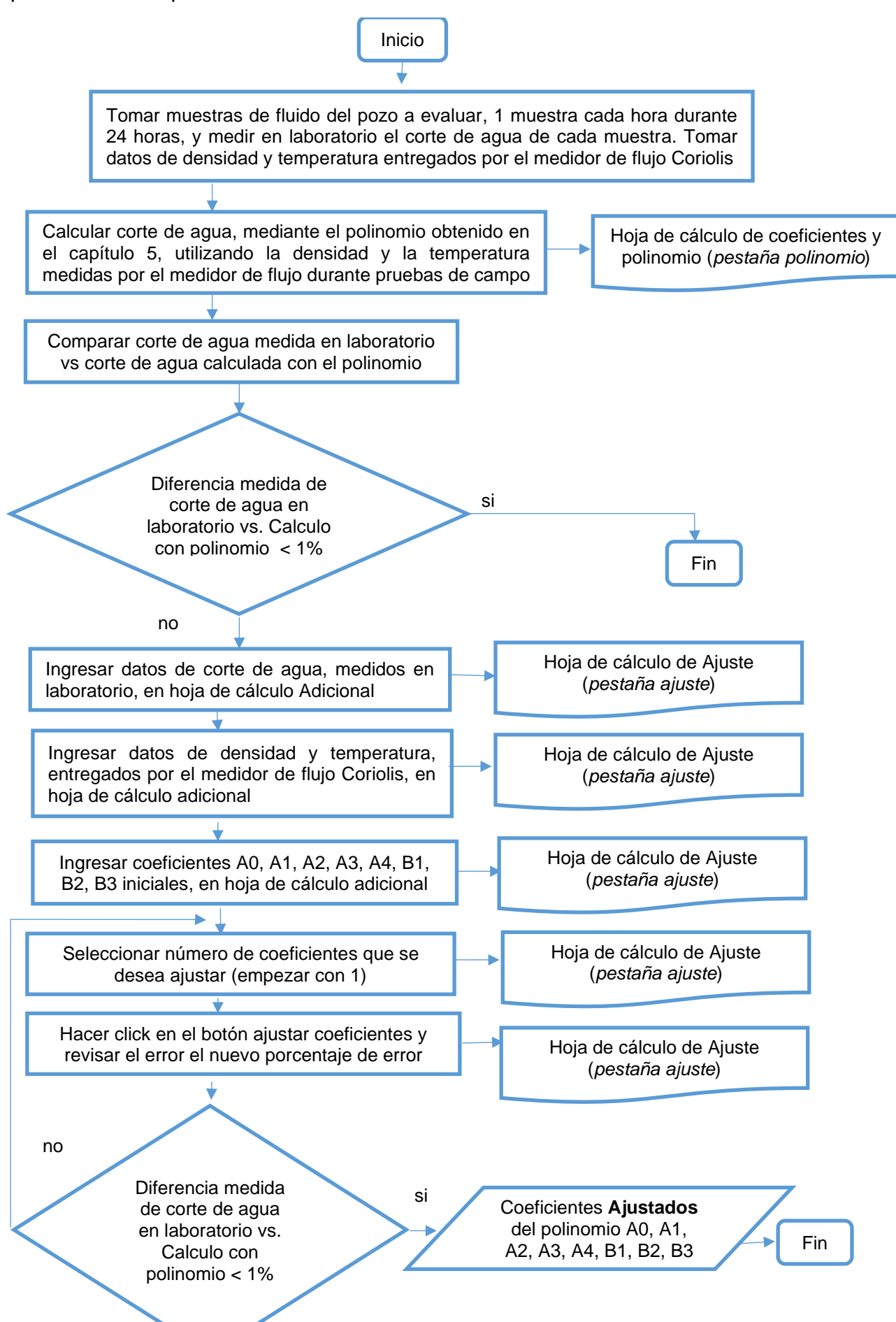

En caso de ser necesario usar la hoja de cálculo adicional, se explica de forma detallada el uso de la misma en las secciones 6.1, 6.2, 6.3 y 6.4 de este capítulo y se exponen ejemplos para demostrar el funcionamiento de la hoja de cálculo.

#### **5.1. Ingreso de datos de pruebas de campo en la hoja de cálculo adicional**

Para el caso en el que el corte de agua medido en laboratorio y el corte de agua calculado con el polinomio, presente una diferencia superior al 1% en las pruebas realizadas, se deben aplicar métodos de aproximación para ajustar los coeficientes del polinomio y así obtener una ecuación con un comportamiento más cercano al evidenciado en las pruebas de campo. Para evaluar la diferencia se recomienda calcular el promedio del error presentado y evaluar si es superior o inferior a 1%.

La ilustración 27 muestra la hoja de cálculo adicional, desarrollada para realizar un ajuste a los coeficientes del polinomio calculado inicialmente. En el recuadro *No de Coeficientes a ser ajustados* se debe seleccionar cuantos coeficientes de densidad se desean modificar, se recomienda iniciar ajustando sólo un coeficiente. En el recuadro *valores calculados*, se deben ingresar los coeficientes A0, A1, A2, A3, A4, B1, B2, B3, coeficientes del polinomio calculado inicialmente*.*

En el cuadro inferior, se deben ingresar todos los datos obtenidos en las pruebas de campo, por ejemplo, en el recuadro *Concentración calculada con el polinomio inicial* se debe ingresar el resultado arrojado por el polinomio, al evaluar la densidad y la temperatura instantánea entregada por el medidor Coriolis, mientras que en el recuadro *Concentración medida en laboratorio,* se debe ingresar el corte de agua medido en laboratorio, para cada muestra tomada. Se debe tener en cuenta que los valores de densidad y temperatura entregados por el medidor Coriolis deben ser tomados en el momento en el que se toma la muestra para laboratorio.

Por último, se deben diligenciar los recuadros *Temperatura entregada por el medidor Coriolis* y *Densidad entregada por el medidor Coriolis*, con los datos

tomados de cada prueba. Una vez ingresada esta información, se debe hacer *click* en el botón verde *Ajustar coeficientes* para así ejecutar la hoja de cálculo adicional.

|                | $\mathsf{A}$                                     | B                         | $\mathbf{C}$          | D                  | E                       | F                           | G | н                                                   |                    |  |  |
|----------------|--------------------------------------------------|---------------------------|-----------------------|--------------------|-------------------------|-----------------------------|---|-----------------------------------------------------|--------------------|--|--|
| $\overline{2}$ |                                                  |                           |                       |                    |                         |                             |   |                                                     |                    |  |  |
| 3              | No de Coeficientes a ser Ajustados (15)          |                           |                       |                    |                         |                             |   |                                                     |                    |  |  |
| 4              |                                                  |                           |                       |                    |                         |                             |   |                                                     |                    |  |  |
| 5              |                                                  |                           |                       |                    |                         |                             |   |                                                     |                    |  |  |
| $6\phantom{1}$ | <b>Coeficientes</b>                              | <b>Valores Calculados</b> | <b>Nuevos Valores</b> | <b>Diferencia</b>  |                         |                             |   |                                                     |                    |  |  |
| $\overline{7}$ | A <sub>0</sub>                                   |                           |                       |                    |                         |                             |   |                                                     |                    |  |  |
| 8              | A1                                               |                           |                       |                    |                         |                             |   |                                                     |                    |  |  |
| 9              | A2                                               |                           |                       |                    |                         |                             |   |                                                     |                    |  |  |
| 10             | A <sub>3</sub>                                   |                           |                       |                    |                         | <b>Ajustar Coeficientes</b> |   |                                                     |                    |  |  |
| 11             | <b>A4</b>                                        |                           |                       |                    |                         |                             |   |                                                     |                    |  |  |
| 12             |                                                  |                           |                       |                    |                         |                             |   |                                                     |                    |  |  |
| 13             | <b>B1</b>                                        |                           |                       |                    |                         |                             |   |                                                     |                    |  |  |
| 14             | <b>B2</b>                                        |                           |                       |                    |                         |                             |   |                                                     |                    |  |  |
| 15             | <b>B3</b>                                        |                           |                       |                    |                         |                             |   |                                                     |                    |  |  |
| 16             |                                                  |                           |                       |                    |                         |                             |   |                                                     |                    |  |  |
|                |                                                  | <b>Concentración (%)</b>  | Concentración         | <b>Temperatura</b> | Densidad (kg/l)         | Nuevo valor de              |   |                                                     |                    |  |  |
|                | <b>Puntos de Medición</b>                        | Calculada con el          | (%) Medida en         | (°C) Entregada     | Entregada por el        | Concentración               |   | <b>Error Antigua</b><br>Concentración Concentración | <b>Error Nueva</b> |  |  |
| 17             |                                                  | <b>Polinomio Inicial</b>  | Laboratorio           | por el Medidor     | <b>Medidor Coriolis</b> | (%)                         |   |                                                     |                    |  |  |
| 18             |                                                  |                           |                       |                    |                         |                             |   |                                                     |                    |  |  |
| 19             | 2                                                |                           |                       |                    |                         |                             |   |                                                     |                    |  |  |
| 20             | $\overline{\mathbf{3}}$                          |                           |                       |                    |                         |                             |   |                                                     |                    |  |  |
| 21             | 4                                                |                           |                       |                    |                         |                             |   |                                                     |                    |  |  |
| 22             | 5                                                |                           |                       |                    |                         |                             |   |                                                     |                    |  |  |
| 23             | 6                                                |                           |                       |                    |                         |                             |   |                                                     |                    |  |  |
| 24             | 7                                                |                           |                       |                    |                         |                             |   |                                                     |                    |  |  |
| 25             | 8                                                |                           |                       |                    |                         |                             |   |                                                     |                    |  |  |
|                | (4)<br><b>Ajuste</b><br>$\vert \vert \vert$<br>÷ |                           |                       |                    |                         |                             |   |                                                     |                    |  |  |

**Ilustración 27.** Hoja de Cálculo Adicional para realizar ajuste a Polinomio

A continuación, se presenta un ejemplo de cómo diligenciar la hoja de cálculo. El ejercicio se realiza con los datos del último ejercicio mostrado en el capítulo 5, en el cual se calculó el polinomio para un crudo de 40º API. La ilustración 28 muestra el resultado del cálculo de coeficientes de dicho ejercicio, mientras que la ilustración 29 muestra la hoja de cálculo adicional con los coeficientes iniciales diligenciados y con los datos de campo recolectados (es recomendable contar con mínimo 24 datos de campo). En el recuadro *No de Coeficientes a ser ajustados* se seleccionó 1, con el fin de ajustar sólo un coeficiente.

Para el desarrollo de este ejercicio, los datos ingresados como datos de campo, no corresponden a datos de pruebas reales realizadas en campo sino a datos teóricos asumidos para poder explicar el uso de la hoja de cálculo adicional y demostrar el adecuado funcionamiento de la misma. Los datos ingresados en la columna *concentración calculada con el polinomio inicial* sí son el resultado de calcular la concentración o el corte de agua con las densidades y temperaturas asumidas para el ejercicio.

**Ilustración 28.** Coeficientes del Polinomio de un fluido compuesto por crudo de 40 ºAPI

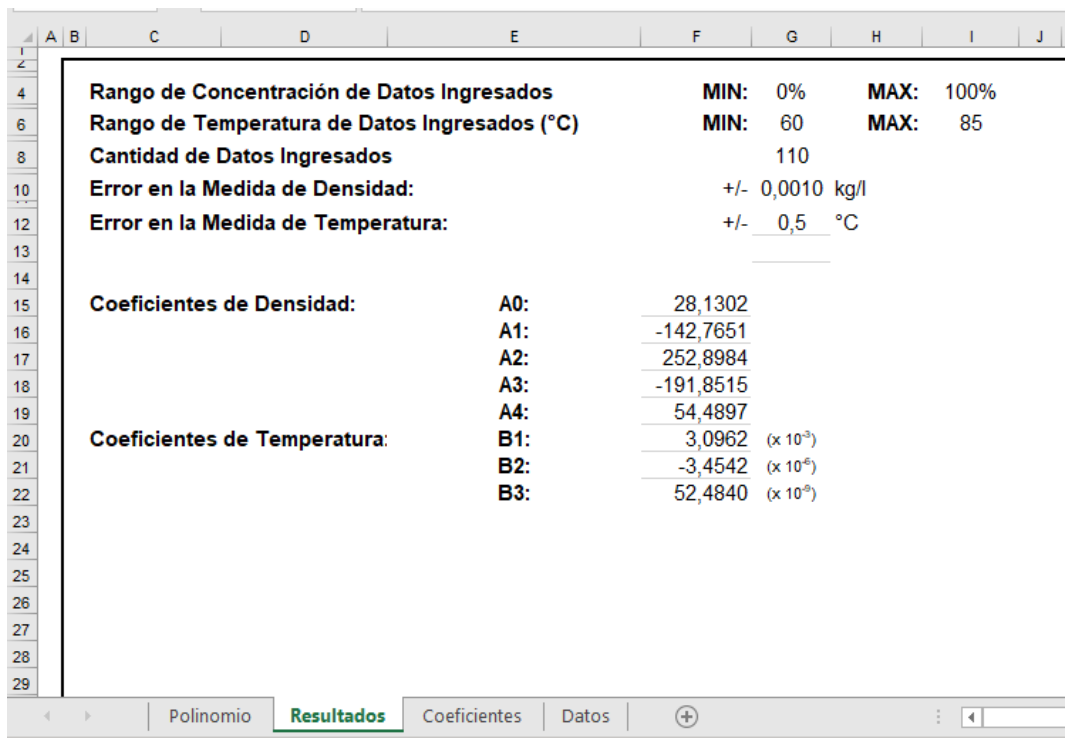

67

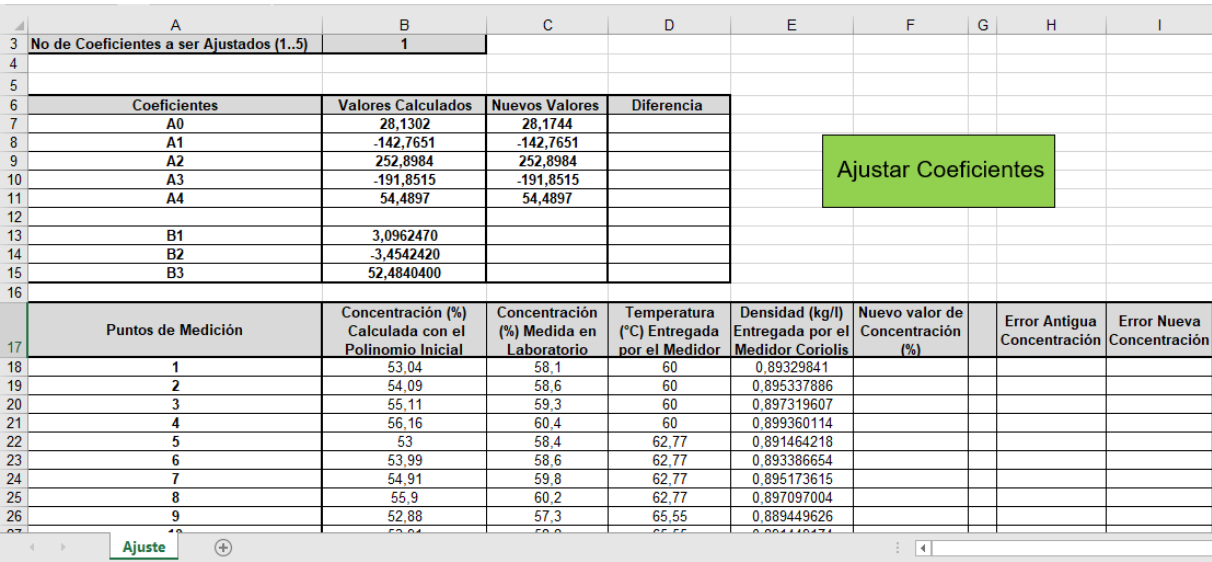

## **Ilustración 29.** Hoja de Cálculo Adicional diligenciada

## **5.2. Ajuste de coeficientes del polinomio**

Una vez ingresados los datos de pruebas de campo, que para este ejemplo corresponden a datos teóricos, se debe hacer *click* en el botón verde *Ajustar Coeficientes.* El resultado del ajuste de los coeficientes se encuentra en la ilustración 30. En la parte superior de la imagen, en el recuadro *Nuevos Valores,* se encuentran ahora los coeficientes ajustados; en este caso, únicamente el coeficiente A0 fue modificado. En el recuadro *Diferencia* se encuentra la diferencia entre los coeficientes iniciales ingresados y los nuevos coeficientes ajustados. En la parte inferior se encuentran los recuadros, *Nuevo valor de Concentración, Error antigua concentración* y *Error nueva concentración*, en donde se evidencia el error de aproximación al calcular la concentración usando el polinomio inicial y el error de aproximación al utilizar el nuevo polinomio. Como se visualiza en este ejemplo, el ajuste de los coeficientes permite disminuir el error de aproximación a valores despreciables.

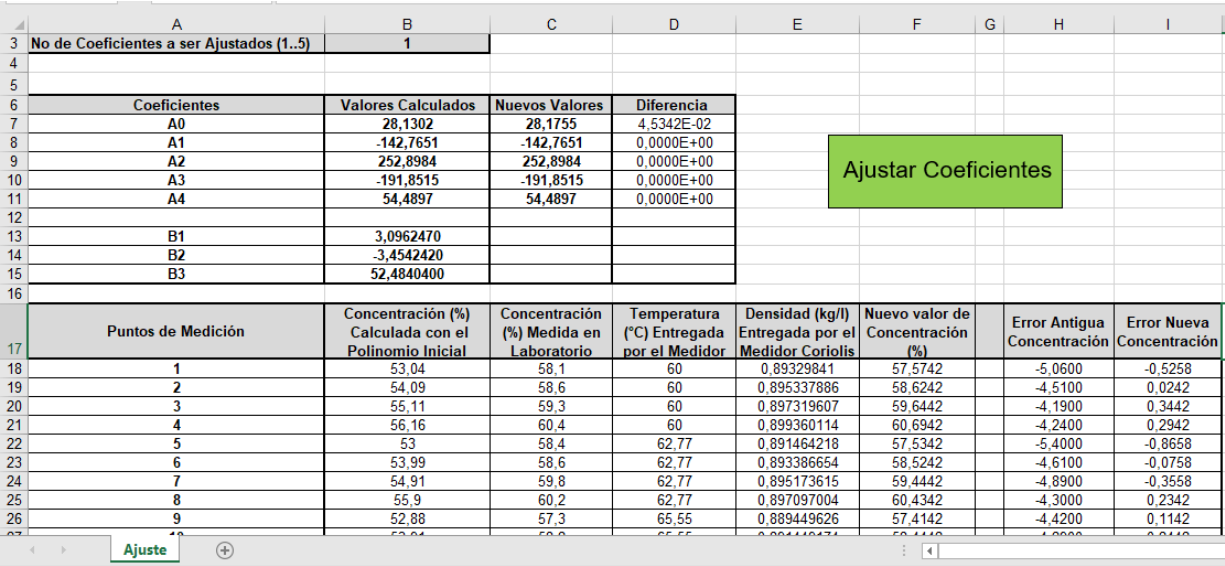

## **Ilustración 30.** Ajuste de 1 Coeficiente utilizando la hoja de cálculo adicional

En este ejemplo, el error de aproximación del nuevo polinomio es inferior al 1%, por lo tanto, este polinomio ya puede ser utilizado para realizar el cálculo de corte de agua en tiempo real. Si se desea, se pueden realizar pruebas ajustando más de un coeficiente y comprobando si el polinomio presenta un mejor comportamiento.

La ilustración 31 muestra el resultado de ajustar dos coeficientes, en donde se evidencia que el error en el cálculo de la concentración es incluso inferior al del ejemplo anterior, presentado en la ilustración 30. El polinomio obtenido, después de ajustar los coeficientes A0 y A1, presenta un error muy inferior al 1% por lo tanto puede ser usado para realizar el cálculo de corte de agua en cualquier instante, a partir de datos de densidad y temperatura instantáneos.

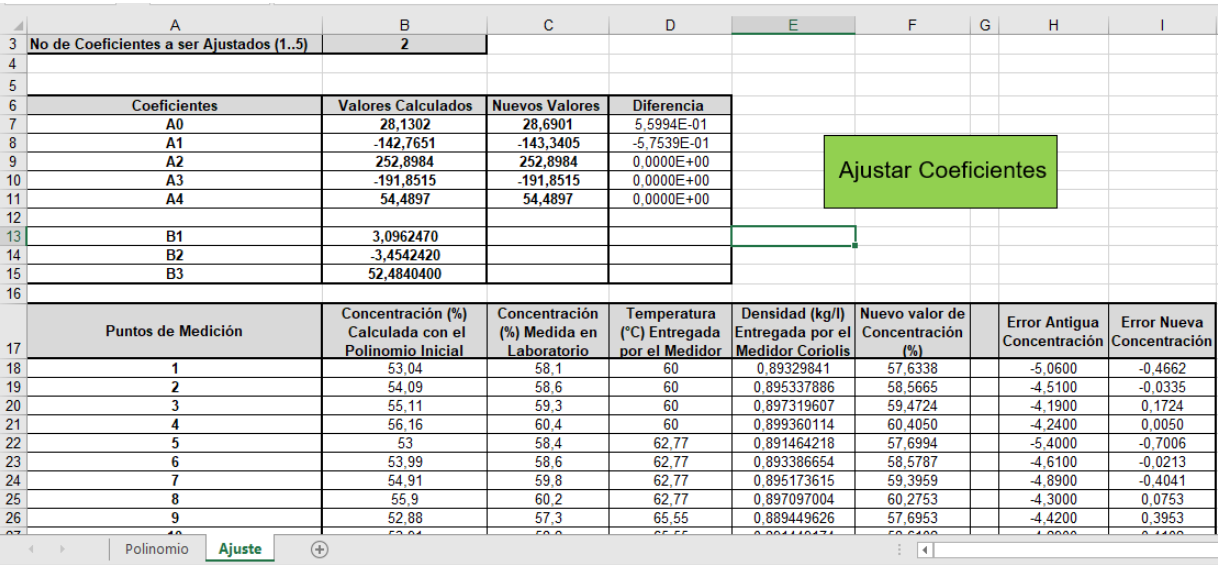

## **Ilustración 31.** Ajuste de 2 coeficientes utilizando la hoja de cálculo adicional

## **5.3. Revisión del nuevo polinomio obtenido**

En la hoja de cálculo adicional se agregó la pestaña *Polinomio,* la cual contiene la ecuación del polinomio y permite ingresar valores de densidad y temperatura instantánea, para así obtener valores de corte de agua y por consiguiente confirmar el adecuado comportamiento del polinomio.

La ilustración 32, muestra el resultado del cálculo de corte de agua de un fluido con densidad total de 0,8993 Kg/l y una temperatura de 60 ºC, utilizando el nuevo polinomio encontrado. El corte de agua calculado con el nuevo polinomio fue de 60,38%, mientras que el valor de concentración medido en laboratorio para esa densidad y esa temperatura fue de 60,4%, por lo tanto, se evidencia que el polinomio presenta un error de aproximación del 0,02%. Es apropiado recordar que antes de realizar el proceso de ajuste del polinomio, este presentaba un error de aproximación del -4,2% respecto al corte de agua medido en laboratorio. Ahora el polinomio tiene un comportamiento más cercano al del fluido del pozo y su error de aproximación es de solo 0,02%.

La ilustración 33, muestra el resultado de utilizar el nuevo polinomio, para calcular corte de agua de un fluido con densidad de 0,8894 Kg/l y una temperatura de 65,55 ºC. El corte de agua calculado con el polinomio fue de 57,67%, mientras que el valor de concentración medido en laboratorio para esa densidad y esa temperatura fue de 57,3%, por lo tanto, se evidencia que el polinomio presenta un error de aproximación del 0,37%. Nuevamente se analiza que antes de realizar el proceso de ajuste del polinomio, este presentaba un error de aproximación del -4,4% respecto al corte de agua medido en laboratorio. Ahora el polinomio tiene un comportamiento más cercano al del fluido del pozo y su error de aproximación es de solo 0,37%.

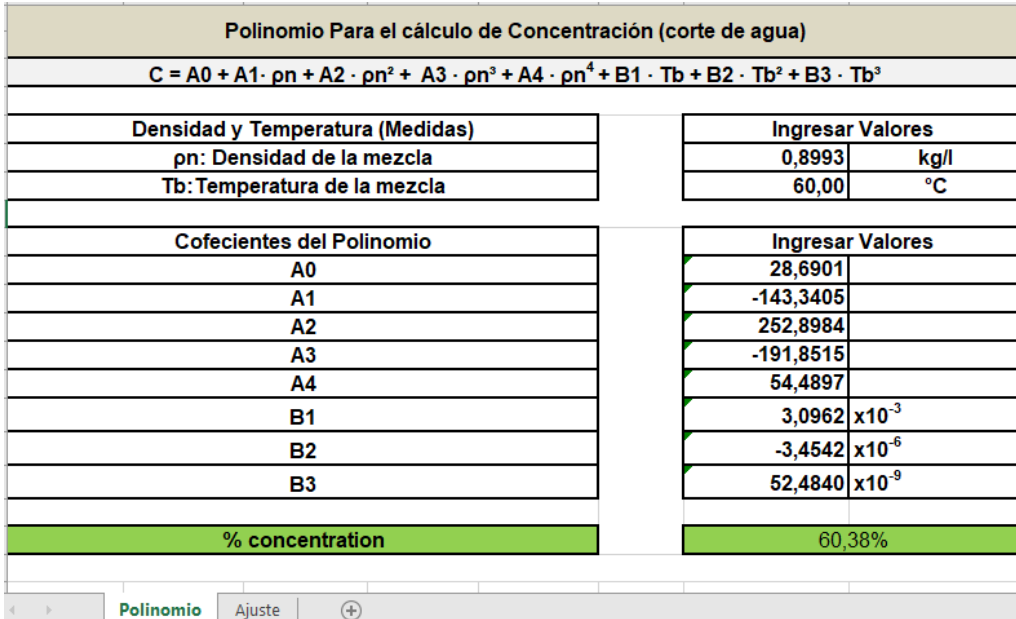

**Ilustración 32.** Pestaña Polinomio de hoja de cálculo adicional – Datos Prueba 1

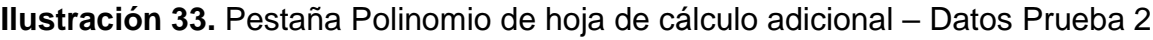

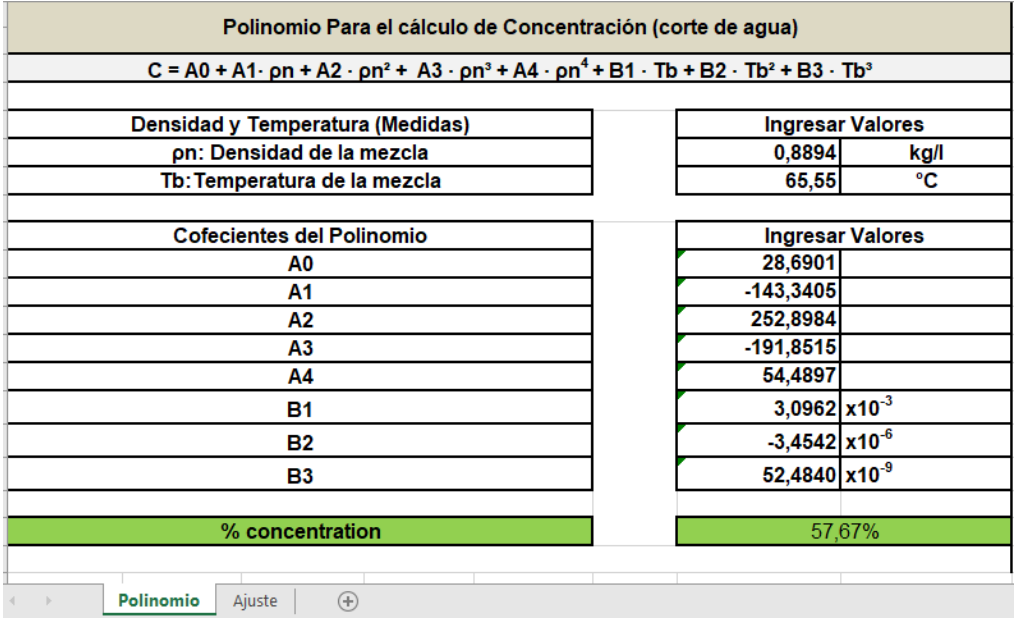

A continuación, otro ejemplo para mostrar el adecuado funcionamiento del nuevo polinomio. La ilustración 34, muestra el resultado de utilizar el nuevo polinomio, para calcular corte de agua de un fluido con densidad de 0,8933 Kg/l y una temperatura de 62,77 ºC. El corte de agua calculado fue de 58,54%, mientras que el valor de concentración medido en laboratorio para esa densidad y esa temperatura fue de 58,6%, por lo tanto, se evidencia que el polinomio presenta un error de aproximación del -0,06%. Nuevamente se analiza que antes de realizar el proceso de ajuste del polinomio, este presentaba un error de aproximación del -4,6% respecto al corte de agua medido en laboratorio. Ahora el polinomio tiene un comportamiento más cercano al del fluido del pozo y su error de aproximación es de solo -0,06%.
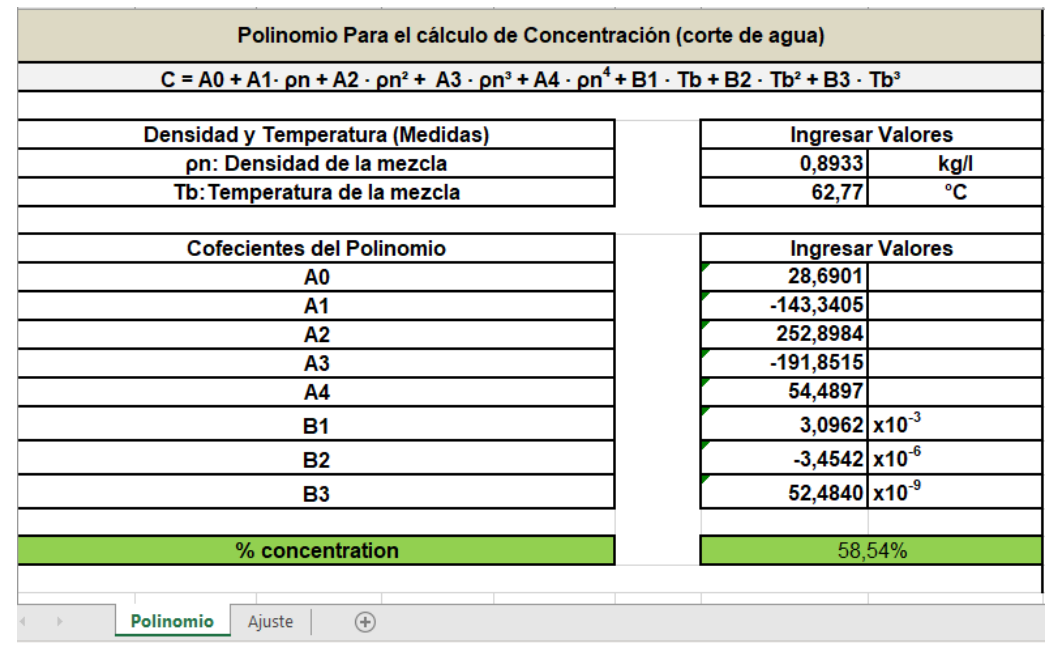

**Ilustración 34.** Pestaña Polinomio de hoja de cálculo adicional – Datos Prueba 3

Los resultados de los ejemplos aquí expuestos, también se pueden evidenciar en la columna *error antigua concentración* y *error nueva concentración* de la hoja de cálculo adicional. Los ejemplos mostrados y los datos consignados en la columna *error nueva concentración* muestran que el proceso de aproximación se realizó de forma exitosa y se obtuvo un polinomio que representa tan bien el comportamiento del pozo que presenta un error de aproximación inferior al 1%, por lo cual, este polinomio ya se puede empezar a utilizar para medir el corte de agua del pozo en tiempo real.

## **5.4. Resumen del procedimiento y pasos para usar la hoja de cálculo adicional**

La tabla 9 contiene el procedimiento que se debe seguir para ajustar los coeficientes utilizando los datos de pruebas de campo.

**Tabla 9.** Procedimiento para Ajustar coeficientes del polinomio y usar hoja de cálculo de Excel adicional

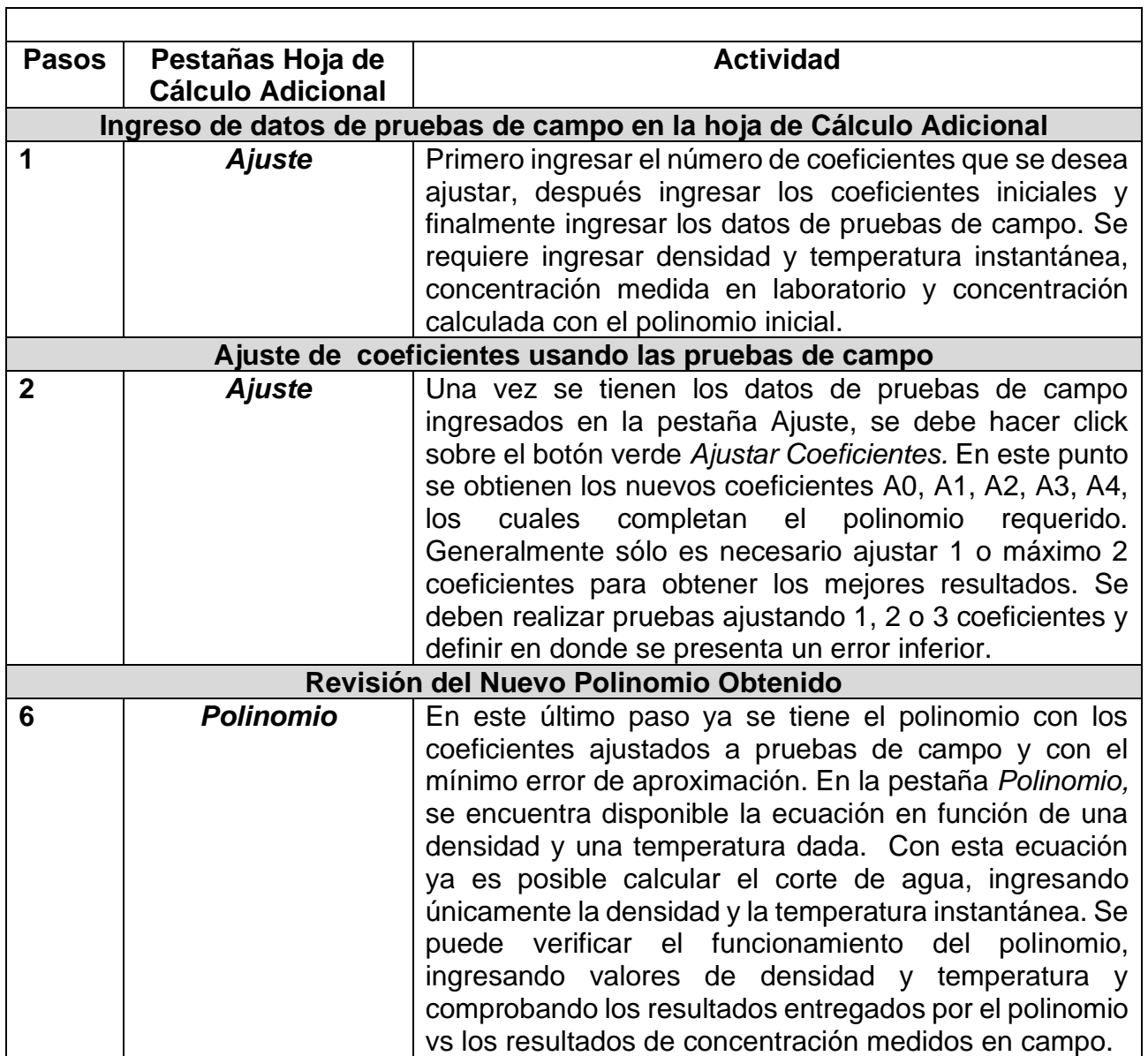

## **6. CONCLUSIONES**

- Para implementar el procedimiento propuesto, el medidor de flujo tipo Coriolis a utilizar debe tener una exactitud en la medida de la densidad que permita evaluar los cambios de densidad que presenta el fluido del pozo. Debido a esta condición, sólo es posible implementar este procedimiento en pozos de producción cuyo fluido este compuesto por crudos livianos o medianos, no es viable implementarlo en pozos de producción cuyo fluido este compuesto por crudos pesados o extrapesados.
- Al aplicar métodos de regresión polinomial a una matriz de datos de corte de agua vs densidad vs temperatura, es posible obtener un polinomio cuyo error de aproximación oscile entre -0.5% y 0.5%. El error de aproximación del polinomio puede ser disminuido seleccionando el orden de la ecuación que mejor se comporte y ajustando la ventana de datos ingresada.
- Las pruebas de laboratorio son necesarias para poder validar el polinomio obtenido inicialmente. Si la medida de corte de agua calculada con el polinomio inicial difiere en más de 1% del corte de agua medido laboratorio, se deben usar métodos de aproximación para ajustar el polinomio inicial a los datos recolectados de campo.

## **7. RECOMENDACIONES**

- En caso de elaborar la tabla de propiedades (matriz de corte de agua vs densidad vs temperatura) en base a tablas API, es recomendable confirmar en laboratorio la gravedad especifica del crudo a evaluar y las características (densidad y temperatura) del agua.
- Se recomienda seleccionar el medidor másico tipo Coriolis apropiado, cuya incertidumbre y tipo de calibración sea la adecuada para medir la densidad del fluido a evaluar. Además, los medidores deben ser calibrados de forma periódica para que su medición sea confiable.
- Se propone tomar una muestra de fluido cada hora durante 24 horas, sin embargo, si se cuenta con la facilidad, es recomendable tomar un mayor número de muestras y por mayor tiempo.
- En este trabajo de grado se utilizó el método de aproximación de Gauss-Newton para ajustar los coeficientes del polinomio inicial, sin embargo, este proceso se podría realizar con otros métodos de aproximación. Es recomendable evaluar otros métodos de aproximación y verificar el error que presenta el nuevo polinomio encontrado.

## **BIBLIOGRAFÍA**

API MPMS . (Marzo de 2006). Manual de Estandares de Medición de Petróleo Capitulo 8 - Muestreo. Washington, Estados Unidos.

API MPMS. (AGOSTO de 2005). Manual de Estándares de Medición de Petróleo. Capítulo 3 - Medición en tanque. Washington, Estados Unidos.

API MPMS. (Enero de 2006). Manual de Estandares de Medición de Petróleo Capitulo 5 - Medición dinámica. Washington, Estados Unidos.

ECOPETROL S.A. (Enero de 2008). Manual de Medición de Hidrocarburos, Capitulo 5 , Medición Dinámica.

Endress+Hauser. (s.f.). Training HandBook, Coriolis Flowmeter Special Density Functions. Reinach , Switzerland.

Ministerio de Minas y Energía . (23 de DIC de 2016). Resolución número 41251. Bogotá, Colombia.

Soto, O. (2018). *Instituto Nacional de Metrología de Colombia.* Obtenido de http://rcm.gov.co/images/2018/programas/SeminarioHidrocarburos/MedicionEstatic aDinamicaOscarSoto.pdf